## **Database and Application Migration UGO**

## **UGO API Reference**

**Issue** 01 **Date** 2023-06-19

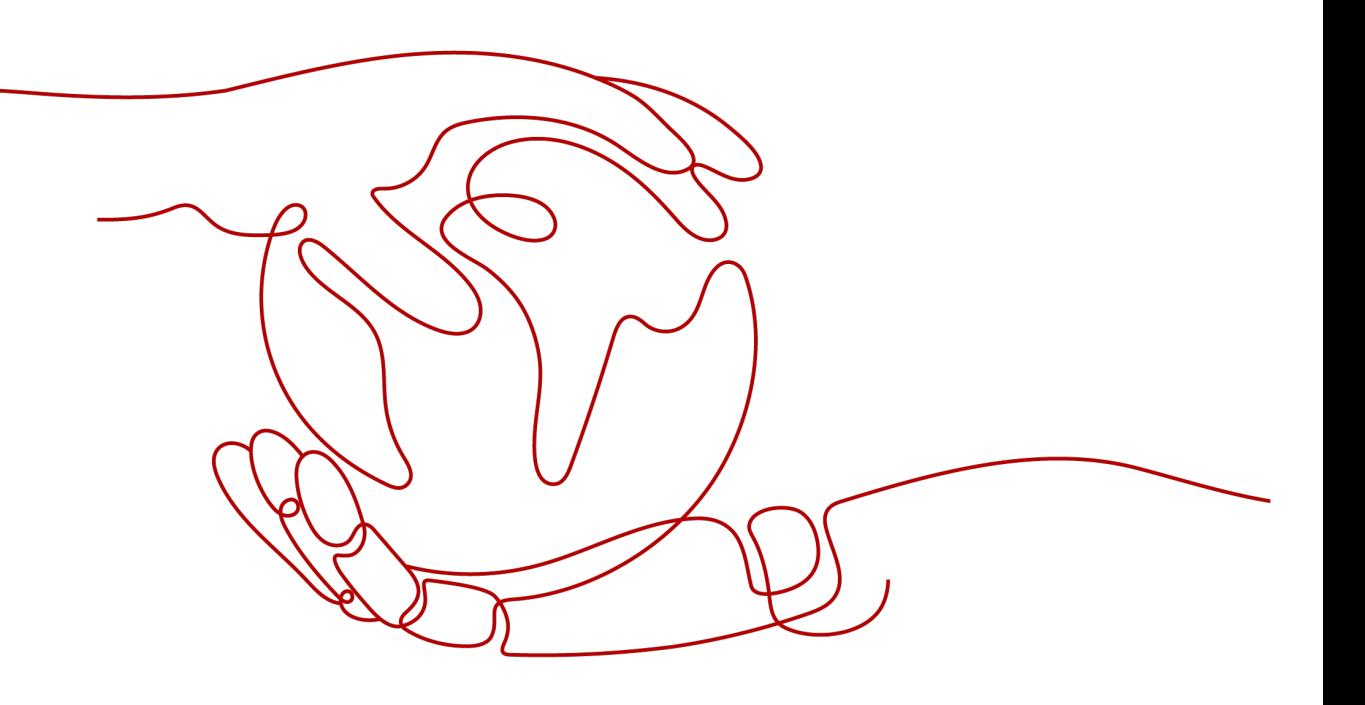

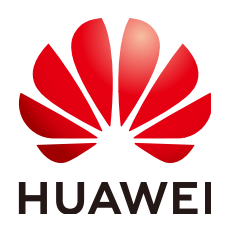

**HUAWEI TECHNOLOGIES CO., LTD.**

#### **Copyright © Huawei Technologies Co., Ltd. 2023. All rights reserved.**

No part of this document may be reproduced or transmitted in any form or by any means without prior written consent of Huawei Technologies Co., Ltd.

#### **Trademarks and Permissions**

 $\triangle \triangleright$ HUAWEI and other Huawei trademarks are trademarks of Huawei Technologies Co., Ltd. All other trademarks and trade names mentioned in this document are the property of their respective holders.

#### **Notice**

The purchased products, services and features are stipulated by the contract made between Huawei and the customer. All or part of the products, services and features described in this document may not be within the purchase scope or the usage scope. Unless otherwise specified in the contract, all statements, information, and recommendations in this document are provided "AS IS" without warranties, guarantees or representations of any kind, either express or implied.

The information in this document is subject to change without notice. Every effort has been made in the preparation of this document to ensure accuracy of the contents, but all statements, information, and recommendations in this document do not constitute a warranty of any kind, express or implied.

## **Huawei Technologies Co., Ltd.**

Address: Huawei Industrial Base Bantian, Longgang Shenzhen 518129 People's Republic of China

Website: <https://e.huawei.com>

## **Contents**

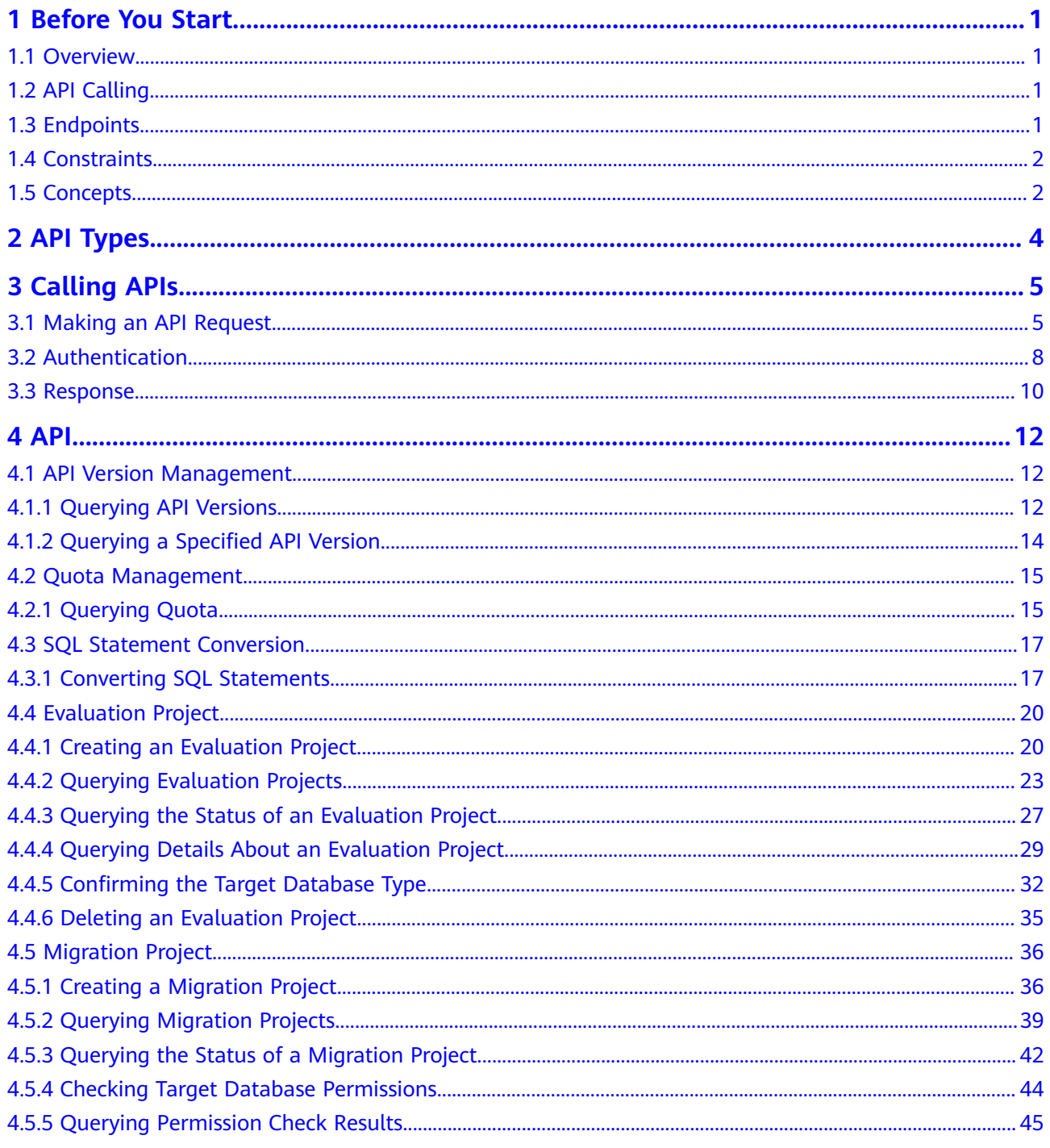

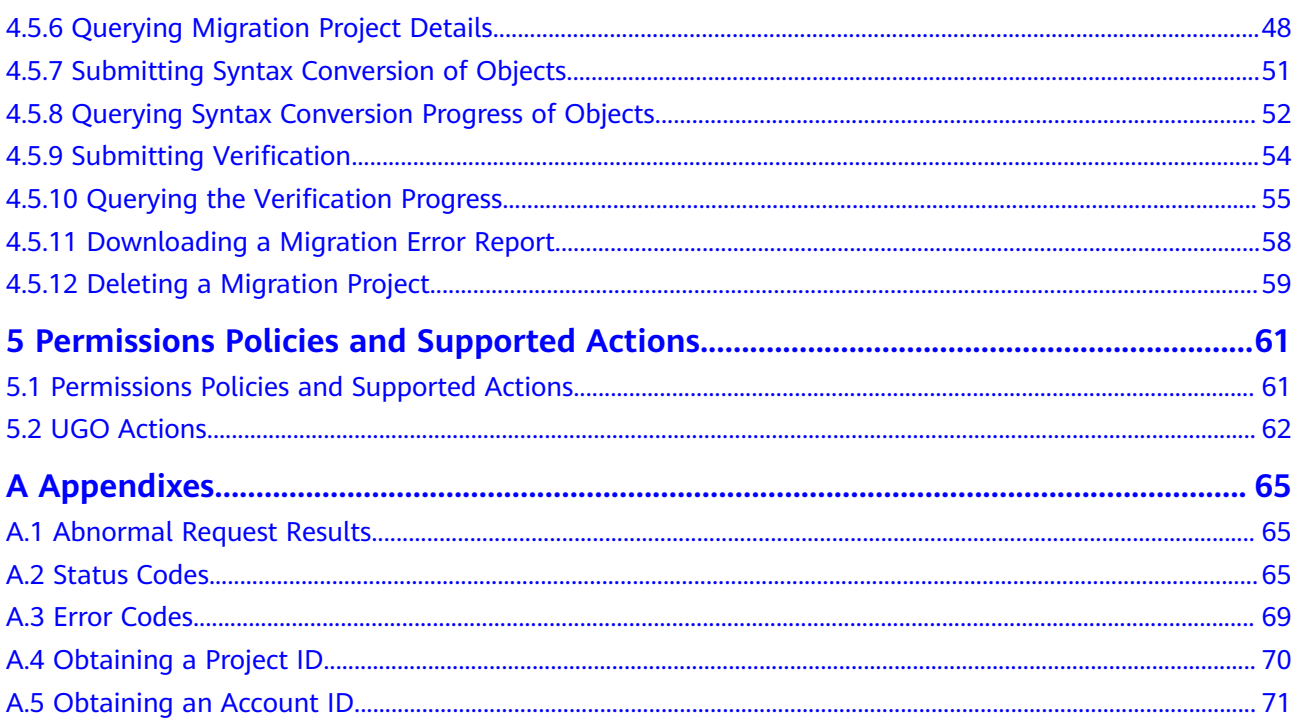

## **1 Before You Start**

## <span id="page-4-0"></span>**1.1 Overview**

Database and Application Migration UGO, referred to as UGO, is a professional cloud service for heterogeneous database schema migration. It can automatically convert the DDL statements in source databases into statements compatible with Huawei Cloud databases such as GaussDB and RDS. With the functions of database evaluation, object migration, and automatic syntax conversion, UGO can help you evaluate your reconstruction workload in advance, improve the conversion rate, and minimize the costs of database migration.

This document describes how to use application programming interfaces (APIs) to perform operations on UGO. For details about all supported operations, see **[API](#page-7-0) [Types](#page-7-0)**.

Before you plan to access UGO through an API, ensure that you are familiar with UGO concepts.

## **1.2 API Calling**

UGO supports Representational State Transfer (REST) APIs, allowing you to call APIs using HTTPS. For details about API calling, see **[Calling APIs](#page-8-0)**.

## **1.3 Endpoints**

An endpoint is the request address for calling an API. Endpoints vary depending on services and regions. For endpoints of all services, see **[Regions and Endpoints](https://developer.huaweicloud.com/intl/en-us/endpoint?all)**.

**[Table 1-1](#page-5-0)** lists regions supported by UGO APIs.

| <b>Region Name</b> | <b>Value</b>   | <b>Endpoint</b>                              | Protocol     |
|--------------------|----------------|----------------------------------------------|--------------|
| AP-Singapore       | ap-southeast-3 | ugo.ap-<br>southeast-3.myhu<br>aweicloud.com | <b>HTTPS</b> |
| LA-Santiago        | la-south-2     | ugo.la-<br>south-2.myhuawei<br>cloud.com     | <b>HTTPS</b> |

<span id="page-5-0"></span>**Table 1-1** Regions supported by UGO APIs

## **1.4 Constraints**

For more constraints, see API description.

## **1.5 Concepts**

**Account** 

An account is created upon successful registration with Huawei Cloud. The account has full access permissions for all of its cloud services and resources. It can be used to reset passwords and grant permissions. The account is a payment entity and should not be used directly to perform routine management. For security purposes, create users and grant them permissions for routine management.

● IAM User

An IAM user is created using an account to use cloud services. Each IAM user has its own identity credentials (password and access keys)

The account name, username, and password will be required for API authentication.

**Region** 

Regions are geographic areas isolated from each other. Resources are regionspecific and cannot be used across regions. For low network latency and quick resource access, select the nearest region. The choice of regions may also be subject to legal compliance requirements.

A7

An AZ comprises one or multiple physical data centers equipped with independent ventilation, fire, water, and electricity facilities. Compute, network, storage, and other resources in an AZ are logically divided into multiple clusters. AZs within a region are interconnected using high-speed optical fibers to allow you to build highly available systems across AZs.

Project

A project corresponds to a Huawei Cloud region. Default projects are defined to group and physically isolate resources (including compute, storage, and network resources) across regions. Users can be granted permissions in a default project to access all resources in the region associated with the project. If you need more refined access control, create subprojects under a default project and create resources in subprojects. Then you can assign users the permissions required to access only the resources in the specific subprojects.

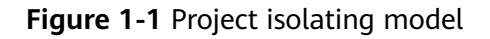

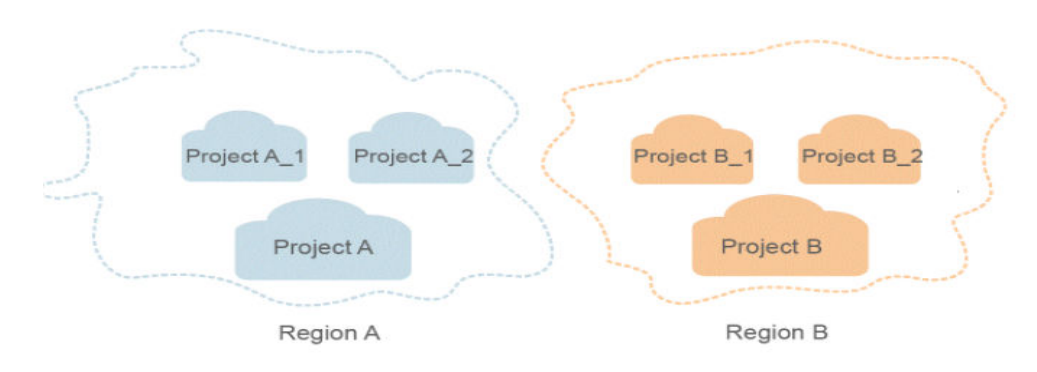

● Enterprise Project

Enterprise projects group and manage resources across regions. Resources in enterprise projects are logically isolated from each other. An enterprise project can contain resources of multiple regions, and resources can be added to or removed from enterprise projects.

For more information about enterprise projects and how to obtain enterprise project IDs, see the **[Enterprise Management User Guide](https://support.huaweicloud.com/intl/en-us/usermanual-em/em_am_0006.html)**.

# **2 API Types**

<span id="page-7-0"></span>UGO supports the following API types.

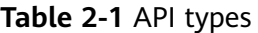

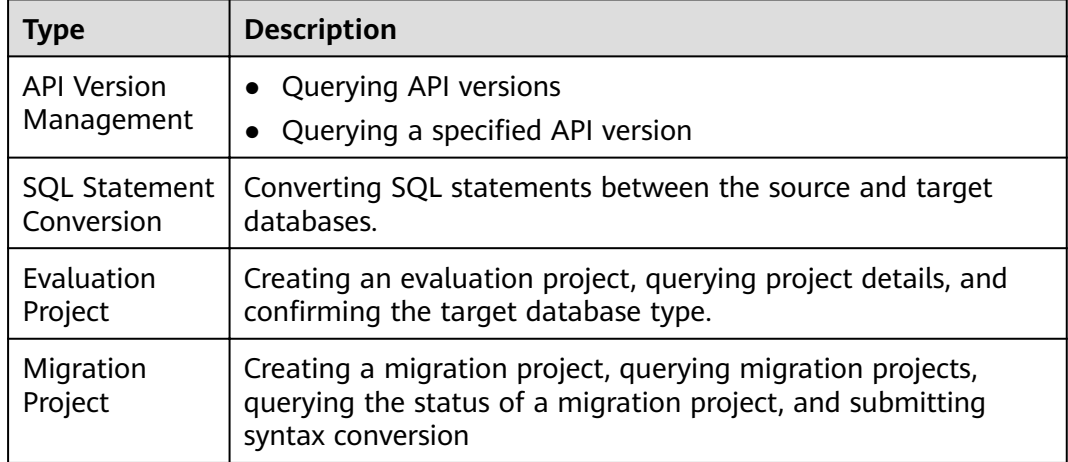

# **3 Calling APIs**

## <span id="page-8-0"></span>**3.1 Making an API Request**

This section describes the structure of a REST API, and uses the IAM API for **[obtaining a user token](https://support.huaweicloud.com/intl/en-us/api-iam/iam_30_0001.html)** as an example to describe how to call an API. The obtained token is used to authenticate the calling of other APIs.

#### **Request URI**

A request URI is in the following format:

{URI-scheme}://{Endpoint}/{resource-path}?{query-string}

| <b>Parameter</b> | <b>Description</b>                                                                                                    |
|------------------|----------------------------------------------------------------------------------------------------|
| URI-scheme       | Protocol used to transmit requests. All APIs use HTTPS.                                                                                                    |
| Endpoint         | Domain name or IP address of the server bearing the REST<br>service endpoint. Obtain the value from Regions and<br><b>Endpoints.</b>                                                                                                    |
|                  | For example, the endpoint of IAM in the AP-Singapore region<br>is iam.ap-southeast-3.myhuaweicloud.com.                                                                                                    |
| resource-path    | Access path of an API for performing a specified operation.<br>Obtain the path from the URI of an API. For example,<br>resource-path of the API used to obtain a user token is /v3/<br>auth/tokens.                                                                       |
| query-string     | Query parameter, which is optional. Ensure that a question<br>mark (?) is included before each query parameter that is in<br>the format of "Parameter name=Parameter value". For<br>example, ? limit=10 indicates that a maximum of 10 data<br>records will be displayed. |

**Table 3-1** Request URI

For example, to obtain an IAM token in the **AP-Singapore** region, obtain the endpoint of IAM (**iam.ap-southeast-3.myhuaweicloud.com**) for this region and the **resource-path** (**/v3/auth/tokens**) in the URI of the API used to obtain a user token. Then, construct the URI as follows:

https://iam.ap-southeast-3.myhuaweicloud.com/v3/auth/tokens

#### **Figure 3-1** Example URI

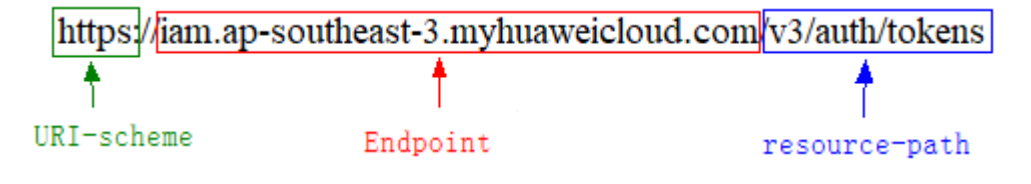

#### $\Box$  Note

To simplify the URI display in this document, each API is provided only with a resource-path and a request method. The **URI-scheme** of all APIs is **HTTPS**, and the endpoints of all APIs in the same region are identical.

#### **Request Method**

The HTTP protocol defines the following request methods that can be used to send a request to the server.

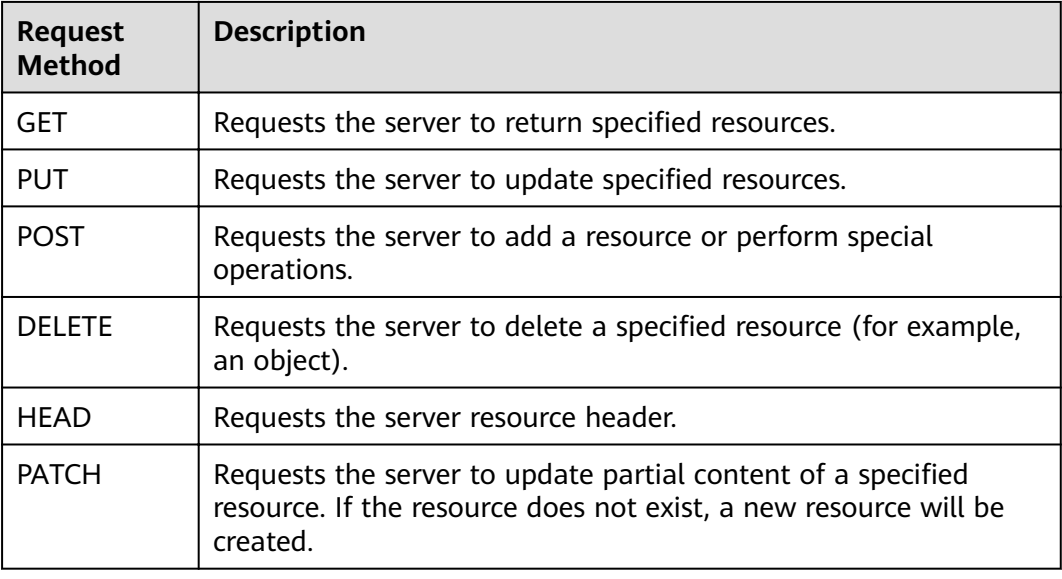

**Table 3-2** Request method

For example, in the case of the API used to obtain a user token, the request method is POST. The request is as follows:

POST https://iam.ap-southeast-3.myhuaweicloud.com/v3/auth/tokens

#### **Request Header**

You can also add additional header fields to a request, such as the fields required by a specified URI or HTTP method. For example, to request authentication information, add **Content-Type**, which specifies the request body type.

**Table 3-3** lists common request headers.

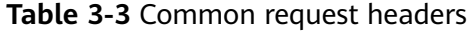

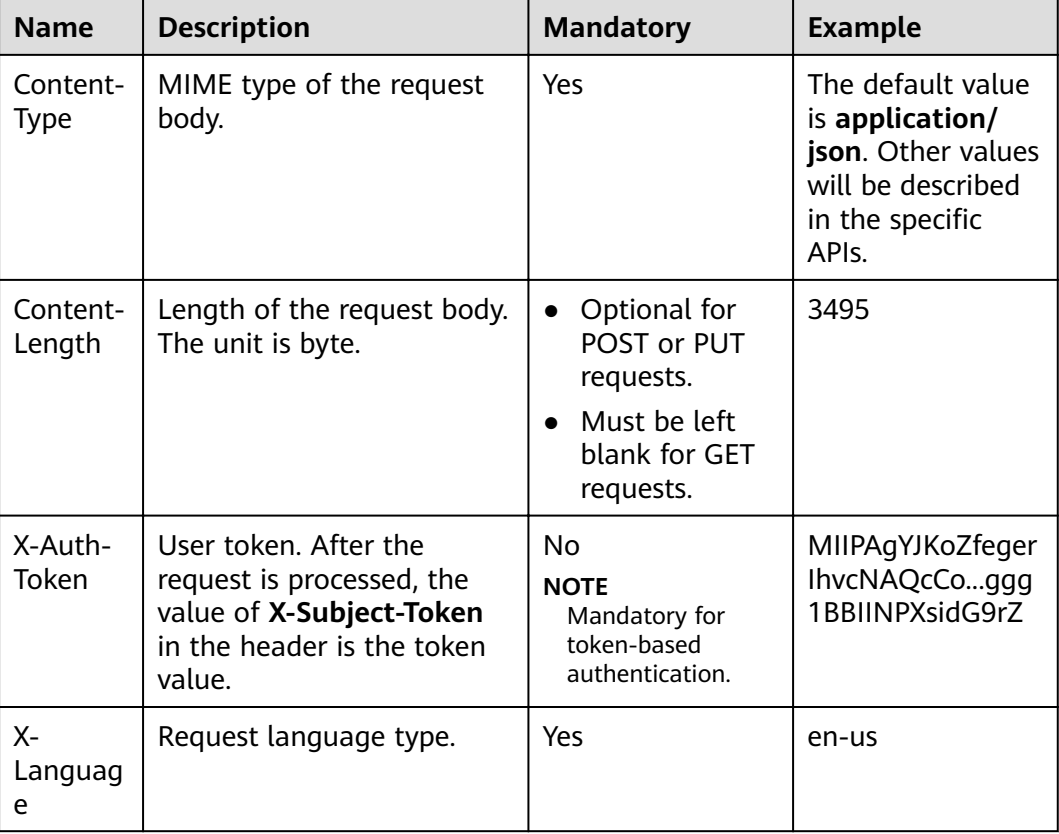

#### $\Box$  Note

For details about other headers, see the HTTP protocol.

The API used to obtain a user token does not require authentication. Therefore, only the **Content-Type** field needs to be added to requests for calling the API. An example of such requests is as follows:

POST https://iam.ap-southeast-3.myhuaweicloud.com/v3/auth/tokens Content-Type: application/json

#### **Request Body**

The body of a request is often sent in a structured format as specified in the **Content-Type** header field. If the request body contains full-width characters, these characters must be coded in UTF-8.

The request body varies between APIs. Some APIs do not require the request body, such as the APIs requested using the GET and DELETE methods.

<span id="page-11-0"></span>In the case of the API used to obtain a user token, the request parameters and parameter description can be obtained from the API request. The following provides an example request with a body included. Replace *username*, domainname, \*\*\*\*\*\*\*\* (login password), and xxxxxxxxxx (project ID, for example, ap-southeast-3) with the actual values. To learn how to obtain a project ID, see **[Regions and Endpoints](https://developer.huaweicloud.com/intl/en-us/endpoint?all)**.

#### $\Box$  Note

scope specifies where a token takes effect. In the example, the token takes effect only on the resources specified by the project ID. You can set scope to an account or a project under an account. For more information about this API, see **[Obtaining a User Token Through](https://support.huaweicloud.com/intl/en-us/api-iam/iam_30_0001.html) [Password Authentication](https://support.huaweicloud.com/intl/en-us/api-iam/iam_30_0001.html)**.

POST https://iam.ap-southeast-3.myhuaweicloud.com/v3/auth/tokens Content-Type: application/json

```
{ 
   "auth": { 
      "identity": { 
         "methods": [ 
            "password" 
         ], 
         "password": { 
            "user": { 
               "name": "username", 
               "password": "********", 
               "domain": { 
                  "name": "domainname" 
 } 
           } 
         } 
 }, 
 "scope": { 
         "project": { 
            "name": "xxxxxxxxxxxxxxxxxx" 
         } 
      } 
   } 
}
```
If all data required for the API request is available, you can send the request to call the API through **[curl](https://curl.haxx.se/)**, **[Postman](https://www.getpostman.com/)**, or coding. In the response to the API used to obtain a user token, **x-subject-token** is the desired user token. This token can then be used to authenticate the calling of other APIs.

## **3.2 Authentication**

Requests for calling an API can be authenticated using either of the following methods:

- Token-based authentication: Requests are authenticated using a token.
- AK/SK-based authentication: Requests are authenticated by encrypting the request body using an AK/SK pair. AK/SK-based authentication is recommended because it is more secure than token-based authentication.

#### **Token-based Authentication**

#### $\Box$  Note

The validity period of a token is 24 hours. If a token is required, the system caches the token to avoid frequent calling.

A token specifies temporary permissions in a computer system. During API authentication using a token, the token is added to a request to get permissions for calling the API.

Obtain a token and add **X-Auth-Token** to the request header of API calls.

When you **[call an API to obtain a user token](https://support.huaweicloud.com/intl/en-us/api-iam/iam_30_0001.html)**, set **auth.scope** in the request body to **project**.

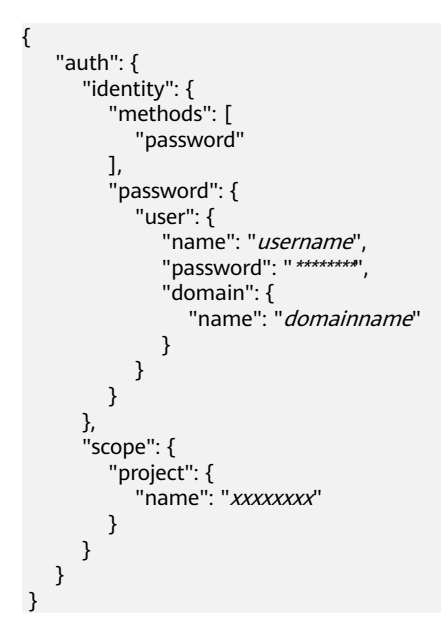

After a token is obtained, the X-Auth-Token header field must be added to requests to specify the token for calling other APIs. For example, if the token is **ABCDEFJ....**, **X-Auth-Token: ABCDEFJ....** can be added to a request header as follows:

POST https://iam.ap-southeast-3.myhuaweicloud.com/v3/auth/projects Content-Type: application/json X-Auth-Token: ABCDEFJ....

#### **AK/SK-based Authentication**

#### $\Box$  note

AK/SK-based authentication supports API requests with a body not larger than 12 MB. For API requests with a larger body, token-based authentication is recommended.

In AK/SK authentication, AK/SK is used to sign requests and the signature is then added to the requests for authentication.

- AK: access key ID, which is a unique identifier used in conjunction with a secret access key to sign requests cryptographically.
- SK: secret access key used in conjunction with an AK to sign requests cryptographically. It identifies a request sender and prevents the request from being modified.

In AK/SK-based authentication, you can use an AK/SK to sign requests based on the signature algorithm or using the signing SDK. For details about how to sign requests or use the signing SDK, see **[AK/SK Signing and Authentication Guide](https://support.huaweicloud.com/intl/en-us/devg-apisign/api-sign-provide.html)**.

#### $\Box$  Note

The signing SDK is only used for signing requests and is different from the SDKs provided by services.

## <span id="page-13-0"></span>**3.3 Response**

#### **Status Codes**

After sending a request, you will receive a response, including a status code, response header, and response body.

A status code is a group of digits, ranging from  $1xx$  to  $5xx$ . It indicates the status of a request. For more information, see **[Status Codes](#page-68-0)**.

For example, if status code 201 is returned for calling the API used to obtain a user token, the request is successful.

#### **Response Header**

Similar to a request, a response also has a header, for example, **Content-Type**.

**Figure 3-2** shows the response header fields for the API used to obtain a user token. The x-subject-token header field is the desired user token. This token can then be used to authenticate the calling of other APIs.

**Figure 3-2** Header fields of the response to the request for obtaining a user token

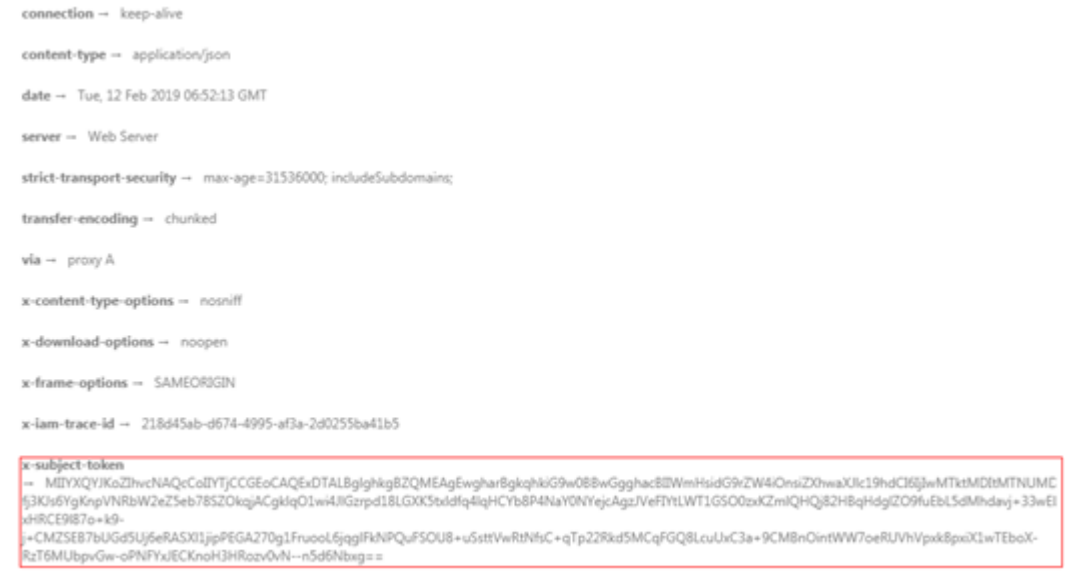

 $x$ -xss-protection - 1: mode=block

#### **Response Body**

A response body is generally returned in a structured format, corresponding to the **Content-Type** in the response header, and is used to transfer content other than the response header.

The following is part of the response body for the API used to obtain a user token. The following describes part of the request body.

```
{ 
   "token": { 
      "expires_at": "2019-02-13T06:52:13.855000Z", 
      "methods": [ 
         "password" 
\Box "catalog": [ 
         { 
            "endpoints": [ 
               { 
                  "region_id": "ap-southeast-3", 
......
```
If an error occurs during API calling, an error code and a message will be displayed. The following shows an error response body.

```
{ 
   "error_msg": "The format of message is error", 
   "error_code": "UGO.0001" 
}
```
In the response body, **error\_code** is an error code, and **error\_msg** provides information about the error.

## **4 API**

## <span id="page-15-0"></span>**4.1 API Version Management**

## **4.1.1 Querying API Versions**

#### **Function**

This API is used to query API versions.

#### **URI**

GET /

#### **Request Parameters**

**Table 4-1** Request header parameters

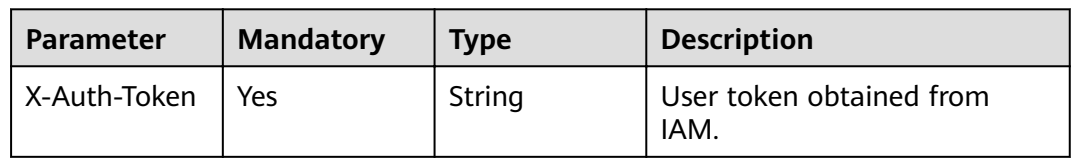

#### **Response Parameters**

Status code: 200

#### **Table 4-2** Response body parameters

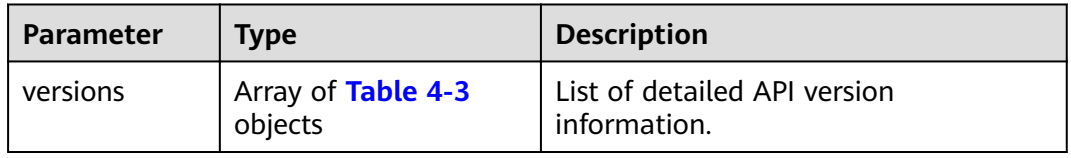

| <b>Parameter</b> | <b>Type</b> | <b>Description</b>                      |  |
|------------------|-------------|-----------------------------------------|--|
| id               | String      | Version ID.                             |  |
| links            | String      | URL for displaying version information. |  |
| version          | String      | API microversion information.           |  |
| status           | String      | Version status.                         |  |
|                  |             | Default value: CURRENT                  |  |
|                  |             | Value:                                  |  |
|                  |             | <b>CURRENT</b>                          |  |
|                  |             | • SUPPORTED                             |  |
|                  |             | <b>DEPRECATED</b>                       |  |
| updated          | String      | Version update time.                    |  |

<span id="page-16-0"></span>**Table 4-3** VersionDetails

#### **Example Request**

GET https://{endpoint}/

#### **Example Response**

Status code: 200

Request succeeded.

```
{ 
 "versions" : [ { 
 "id" : "v1", 
  "id" : "v1",<br>"links" : "",
   "version" : "", 
 "status" : "CURRENT", 
 "updated" : "2021-05-24T05:44:04Z" 
 } ]
```
#### **Status Codes**

}

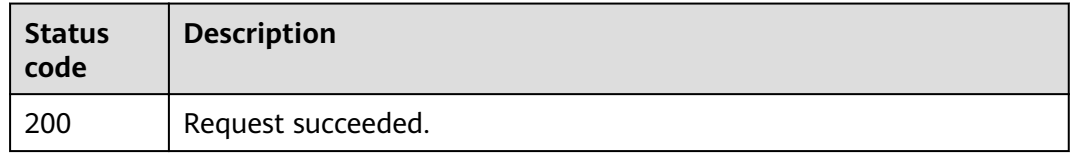

#### **Error Codes**

For details, see **[Error Codes](#page-72-0)**.

## <span id="page-17-0"></span>**4.1.2 Querying a Specified API Version**

#### **Function**

This API is used to query a specified API version.

#### **URI**

GET /{api\_version}

#### **Table 4-4** Path parameters

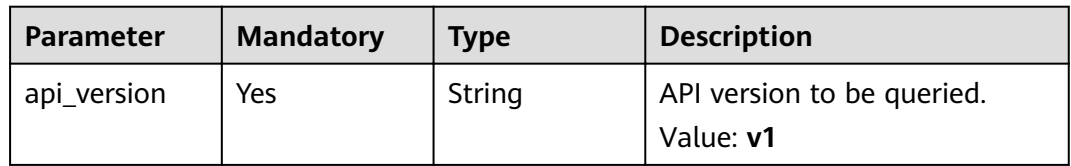

#### **Request Parameters**

**Table 4-5** Request header parameters

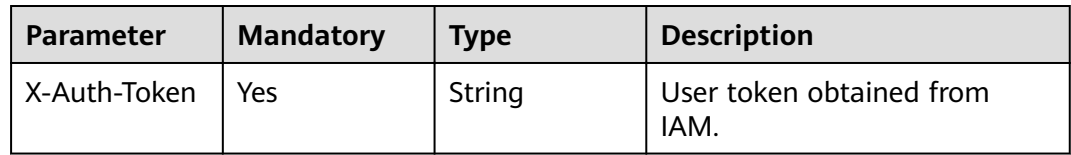

#### **Response Parameters**

Status code: 200

**Table 4-6** Response body parameters

| <b>Parameter</b> | <b>Type</b> | <b>Description</b>                                                                                                  |
|------------------|-------------|----------------------------------------------------------------------------------------------------|
| id               | String      | Version ID.                                                                                                    |
| links            | String      | URL for displaying version information.                                                                             |
| version          | String      | API microversion information.                                                                                       |
| status           | String      | Version status.<br>Default value: CURRENT<br>Value:<br><b>CURRENT</b><br>$\bullet$<br><b>SUPPORTED</b><br>$\bullet$ |
|                  |             | <b>DEPRECATED</b>                                                                                                   |
| updated          | String      | Version update time.                                                                                                |

#### <span id="page-18-0"></span>**Example Request**

GET https://{endpoint}/{api\_version}

#### **Example Response**

Status code: 200

Request succeeded.

```
{ 
 "id" : "v1", 
 "links" : "", 
  "version" : "", 
  "status" : "CURRENT", 
  "updated" : "2021-05-24T05:44:04Z" 
}
```
#### **Status Codes**

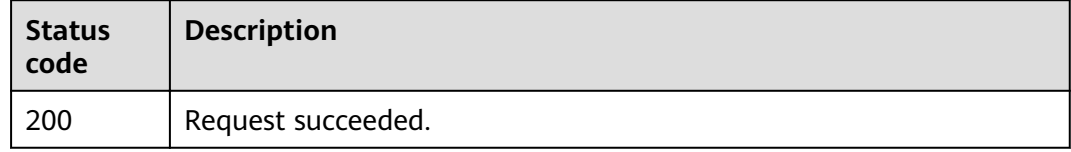

#### **Error Codes**

For details, see **[Error Codes](#page-72-0)**.

## **4.2 Quota Management**

## **4.2.1 Querying Quota**

#### **Function**

This API is used to query evaluation project and migration project quota of a tenant.

#### **URI**

GET /v1/{project\_id}/quotas

| <b>Parameter</b> | <b>Mandatory</b> | <b>Type</b> | <b>Description</b>                                                                       |
|------------------|------------------|-------------|------------------------------------------------------------------------------------------|
| project_id       | Yes              | String      | Project ID of a tenant in a<br>region.                                                   |
|                  |                  |             | For details about how to<br>obtain the project ID, see<br><b>Obtaining a Project ID.</b> |

**Table 4-7** Path parameters

#### **Request Parameters**

#### **Table 4-8** Request header parameters

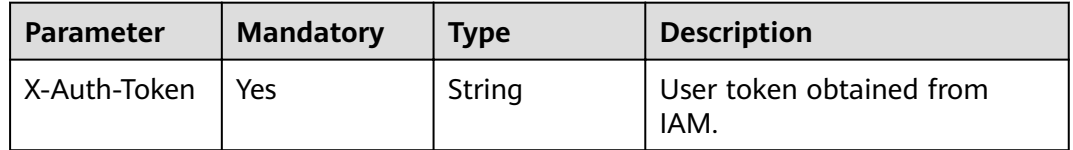

#### **Response Parameters**

Status code: 200

#### **Table 4-9** Response body parameters

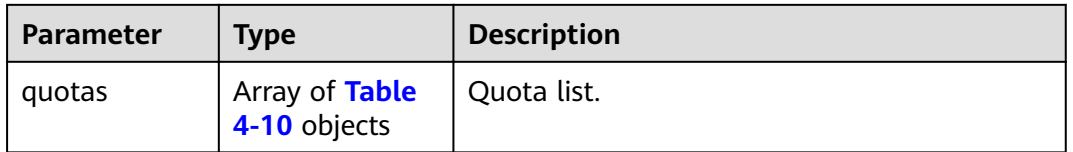

#### **Table 4-10** Quota

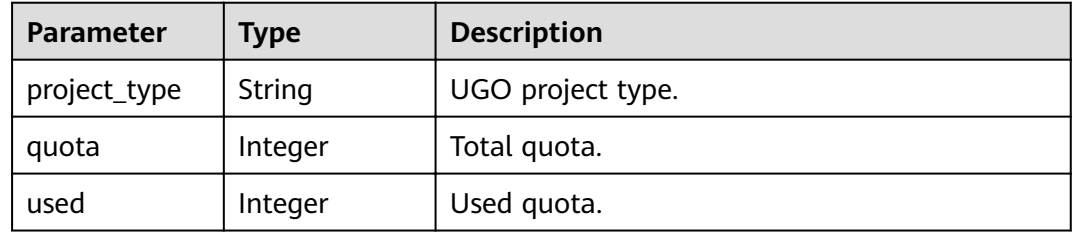

#### **Example Request**

GET https://{endpoint}/v1/0ac6eb2c8000d2ee2fd9c006dededbe6/quotas

#### **Example Response**

Status code: 200

#### <span id="page-20-0"></span>Request succeeded.

```
{ 
  "quotas" : [ { 
  "quota" : 8,
 "used" : 3, 
 "project_type" : "evaluation_project" 
 }, { 
 "quota" : 8, 
   "used" : 1, 
    "project_type" : "migration_project" 
 } ] 
}
```
#### **Status Codes**

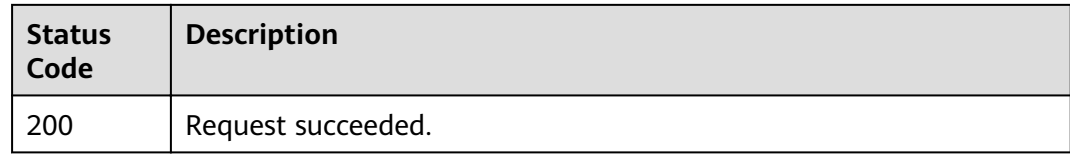

#### **Error Codes**

For details, see **[Error Codes](#page-72-0)**.

## **4.3 SQL Statement Conversion**

## **4.3.1 Converting SQL Statements**

#### **Function**

This API is used to convert SQL statements.

#### **URI**

POST /v1/{project\_id}/sql-conversion

#### **Table 4-11** Path parameters

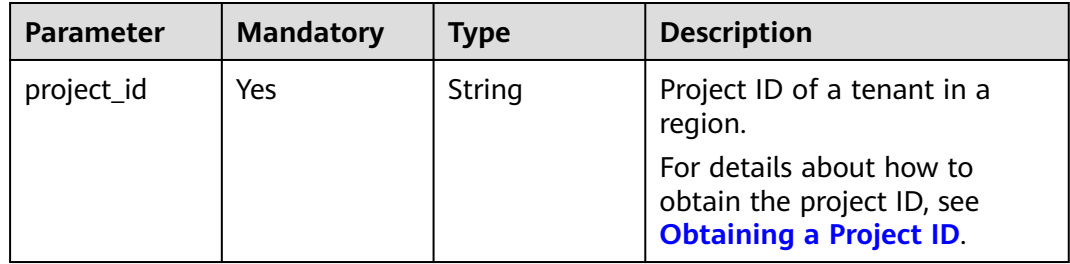

#### **Request Parameters**

**Table 4-12** Request header parameters

| <b>Parameter</b> | <b>Mandatory</b> | <b>Type</b> | <b>Description</b>               |
|------------------|------------------|-------------|----------------------------------|
| X-Auth-Token     | Yes              | String      | User token obtained from<br>IAM. |

**Table 4-13** Request body parameters

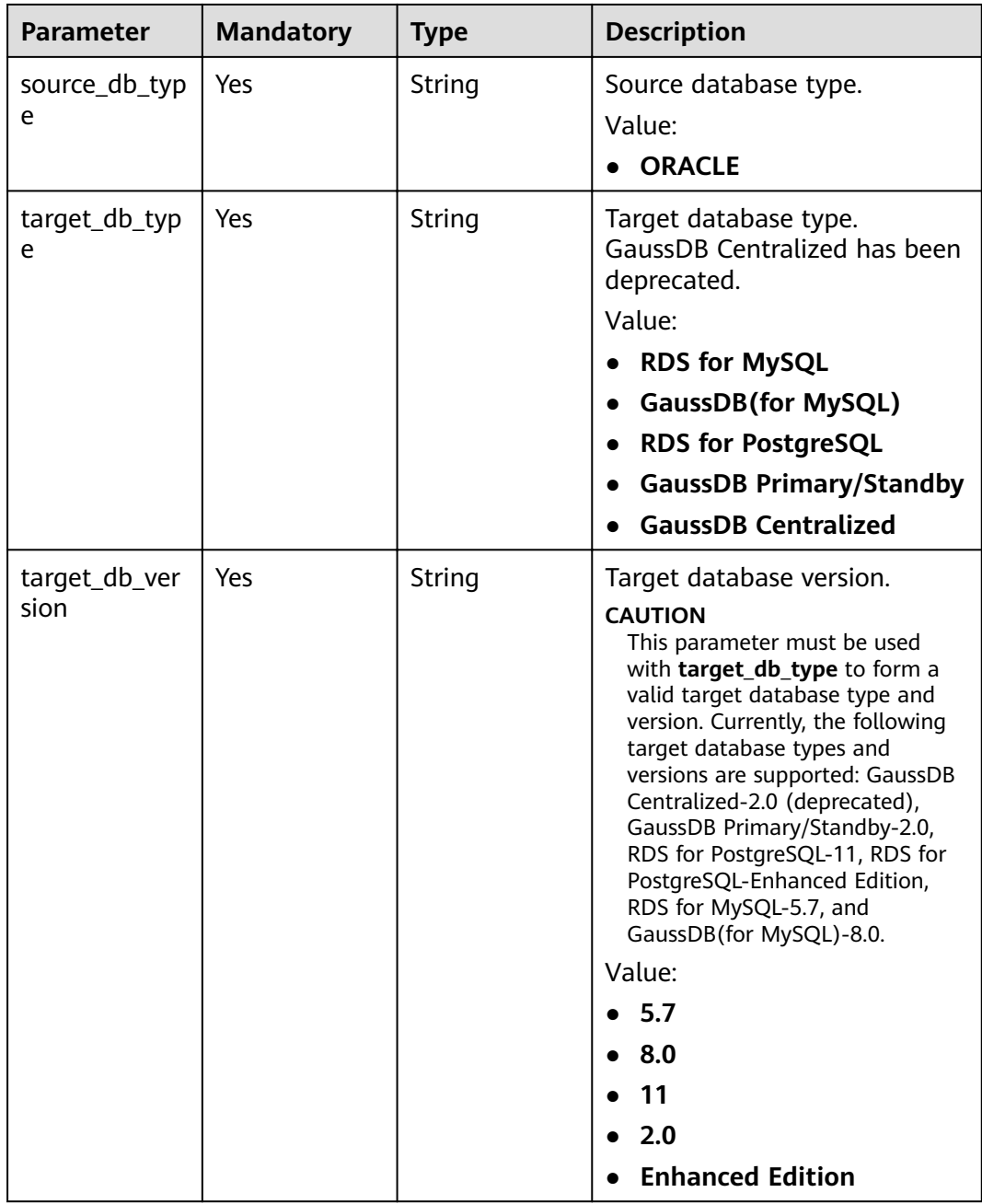

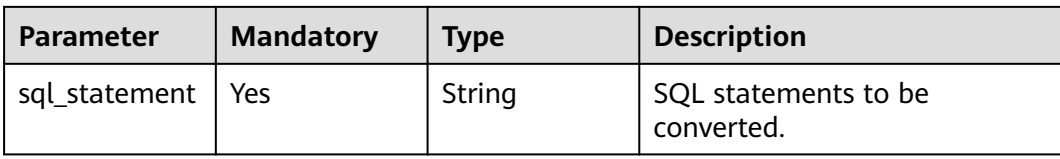

#### **Response Parameters**

Status code: 200

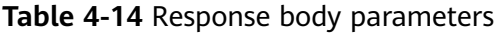

| <b>Parameter</b>           | Type                                     | <b>Description</b>                           |
|----------------------------|------------------------------------------|----------------------------------------------|
| is_support_co<br>nversion  | <b>Boolean</b>                           | Whether the SQL statements can be converted. |
| converted_sql<br>statement | String                                   | Converted SQL statements.                    |
| unsupported_i<br>tems      | Array of<br><b>Table 4-15</b><br>objects | Details about unsupported SQL statements.    |

**Table 4-15** UnSupportedItem

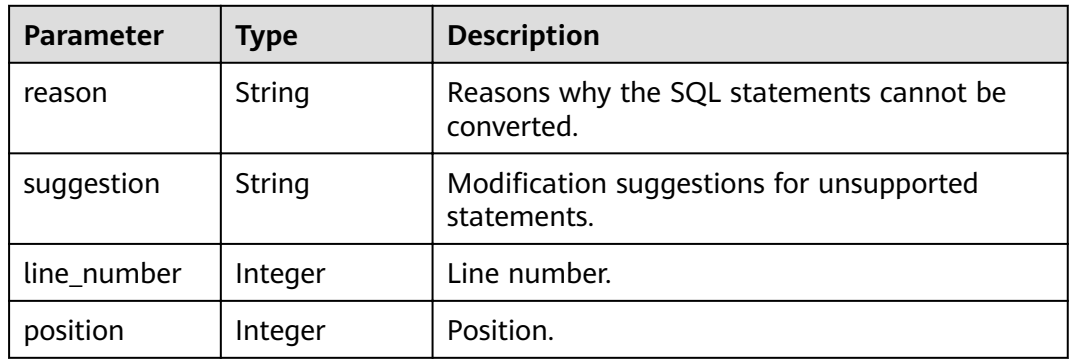

#### **Example Request**

Converting SQL statements (The source database is Oracle and the target database is RDS for PostgreSQL 11.)

```
POST https://{EndPoint}/v1/{project_id}/sql-conversion 
{ 
 "source_db_type" : "ORACLE", 
 "target_db_type" : "RDS for PostgreSQL", 
 "sql_statement" : "create table ugo(col1 int, col2 varchar2);", 
 "target_db_version" : "11" 
}
```
#### <span id="page-23-0"></span>**Example Response**

Status code: 200

Request succeeded.

{ "converted\_sql\_statement" : "create table ugo(col1 NUMERIC(38), col2 VARCHAR);", "is\_support\_conversion" : true }

#### **Status Codes**

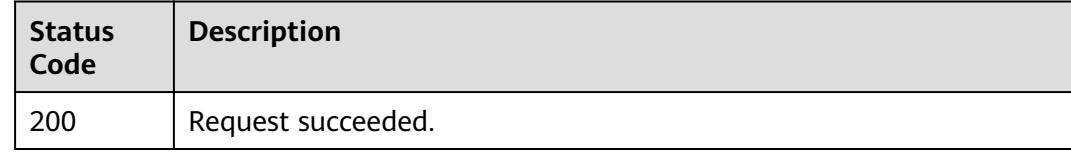

#### **Error Codes**

For details, see **[Error Codes](#page-72-0)**.

## **4.4 Evaluation Project**

## **4.4.1 Creating an Evaluation Project**

#### **Function**

This API is used to create an evaluation project. An evaluation project consists of two phases: data collection and database evaluation.

#### **URI**

POST /v1/{project\_id}/evaluation-projects

#### **Table 4-16** Path parameters

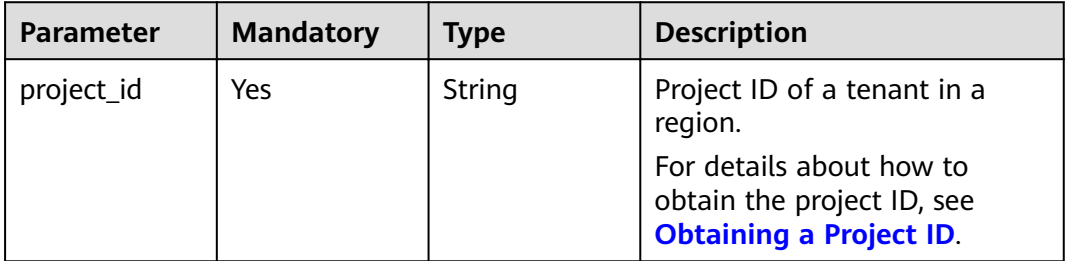

#### **Request Parameters**

**Table 4-17** Request header parameters

| <b>Parameter</b> | <b>Mandatory</b> | <b>Type</b> | <b>Description</b>               |
|------------------|------------------|-------------|----------------------------------|
| X-Auth-Token     | Yes              | String      | User token obtained from<br>IAM. |

**Table 4-18** Request body parameters

| <b>Parameter</b>            | <b>Mandatory</b> | <b>Type</b>                 | <b>Description</b>                                                                                                    |
|-----------------------------|------------------|-----------------------------|----------------------------------------------------------------------------------------------------|
| evaluation_pr<br>oject_name | Yes              | String                      | Evaluation project name. The<br>name can contain 5 to 50<br>characters, starts with a letter,<br>and ends with a letter or digit.<br>Underscores $($ ) and hyphens<br>(-) are allowed. The name<br>must be unique.<br>Minimum length: 5 characters<br>Maximum length: 50<br>characters |
| source_db_inf<br>Ω          | Yes              | <b>Table 4-19</b><br>object | Source database information.                                                                                                    |
| schemas_info                | Yes              | <b>Table 4-20</b><br>object | Schemas in the source<br>database.                                                                                                    |
| objects_type_i<br>nfo       | <b>Yes</b>       | <b>Table 4-21</b><br>object | Object types in the source<br>database.                                                                                                    |

**Table 4-19** SourceDBInfo

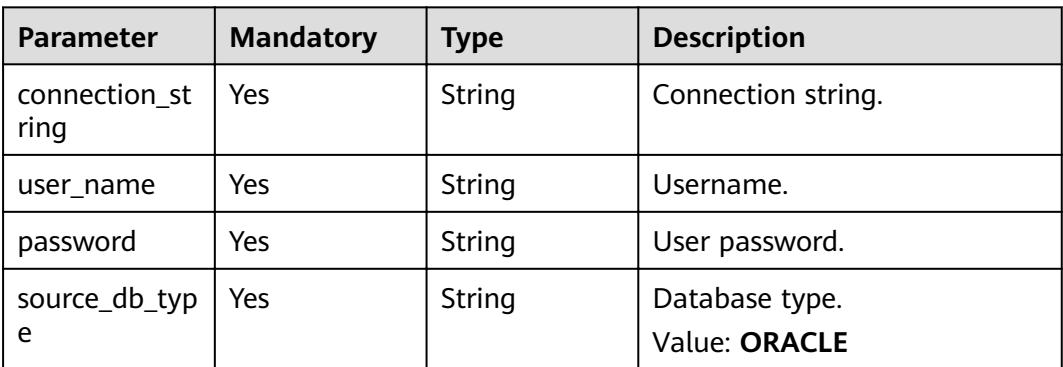

<span id="page-25-0"></span>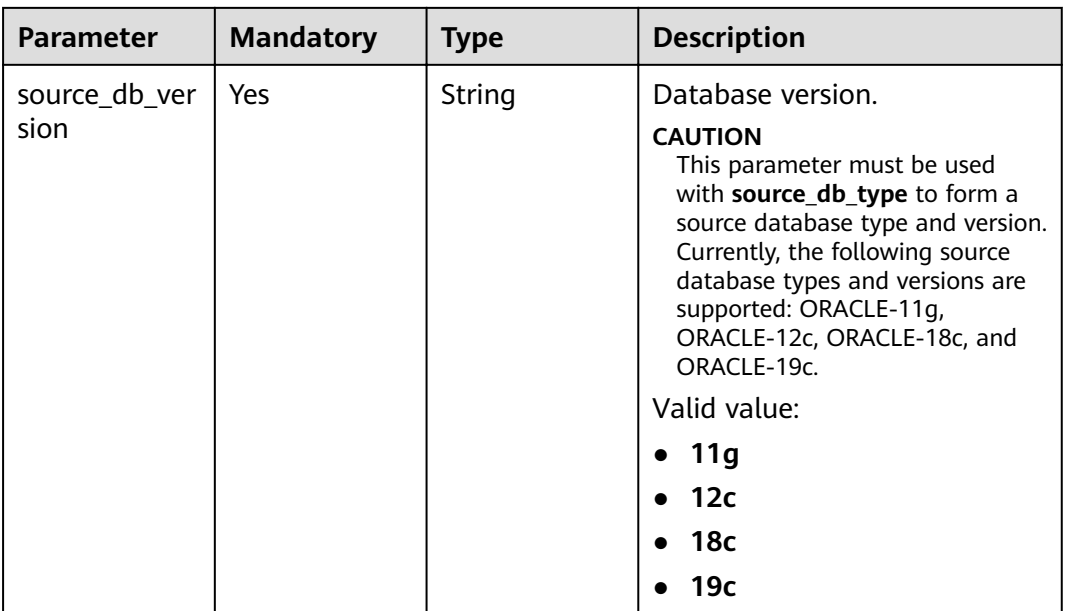

#### **Table 4-20** SchemaInfo

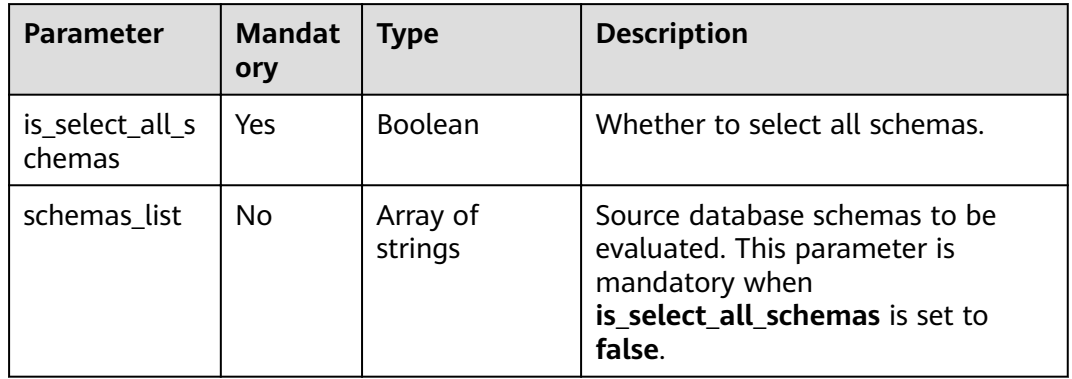

#### **Table 4-21** ObjectTypeInfo

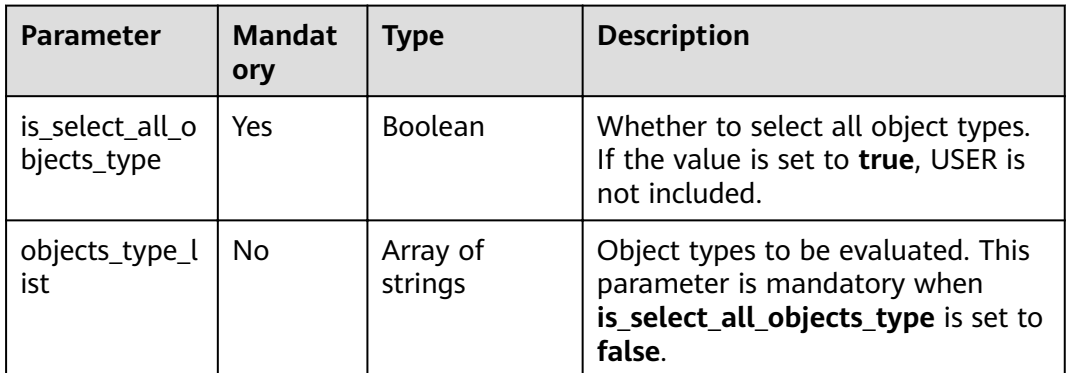

#### <span id="page-26-0"></span>**Response Parameters**

None.

#### **Example Request**

Creating an evaluation project named **best\_UGO** to collect all schemas and supported object types (The source database is Oracle 11g.)

POST https://{endpoint}/v1/0ac6eb2c8000d2ee2fd9c006dededbe6/evaluation-projects

```
{ 
  "evaluation_project_name" : "best_UGO", 
  "source_db_info" : { 
 "user_name" : "ugo", 
 "password" : "Ugo@123", 
   "connection_string" : "100.xx.xxx.xxx:1521:ORCL", 
   "source_db_type" : "ORACLE", 
   "source_db_version" : "11g"
 }, 
 "schemas_info" : { 
  "is_select_all_schemas" : true,
   "schemas_list" : [ ] 
 }, 
 "objects_type_info" : { 
   "is_select_all_objects_type" : true, 
   "objects_type_list" : [ ] 
 } 
}
```
#### **Example Response**

None.

#### **Status Codes**

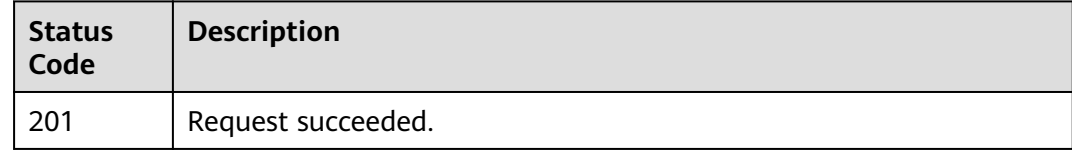

#### **Error Codes**

For details, see **[Error Codes](#page-72-0)**.

## **4.4.2 Querying Evaluation Projects**

#### **Function**

This API is used to query evaluation projects.

#### **URI**

GET /v1/{project\_id}/evaluation-projects

| <b>Parameter</b> | <b>Mandatory</b> | <b>Type</b> | <b>Description</b>                                                                       |
|------------------|------------------|-------------|------------------------------------------------------------------------------------------|
| project_id       | Yes              | String      | Project ID of a tenant in a<br>region.                                                   |
|                  |                  |             | For details about how to<br>obtain the project ID, see<br><b>Obtaining a Project ID.</b> |

**Table 4-22** Path parameters

#### **Table 4-23** Query parameters

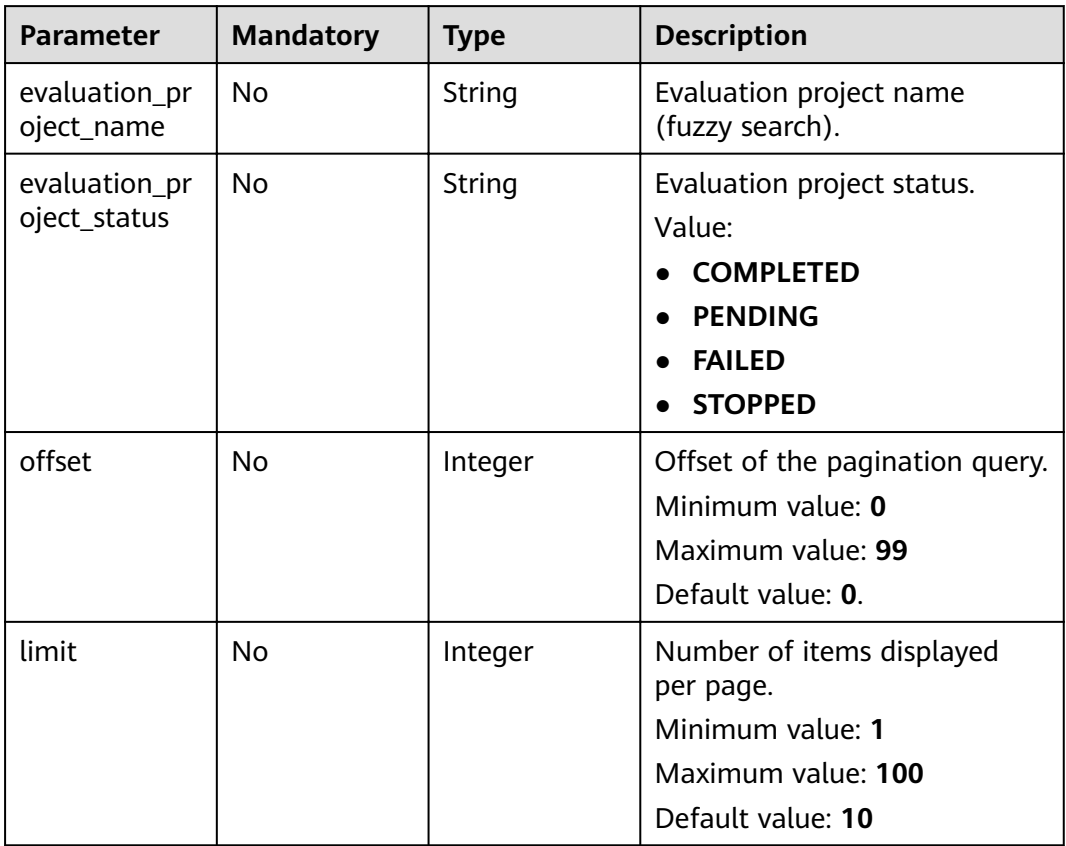

#### **Request Parameters**

#### **Table 4-24** Request header parameters

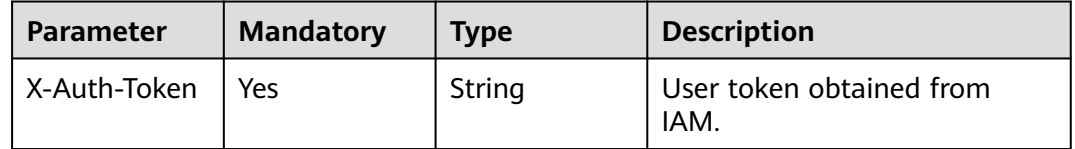

#### **Response Parameters**

#### Status code: 200

#### **Table 4-25** Response body parameters

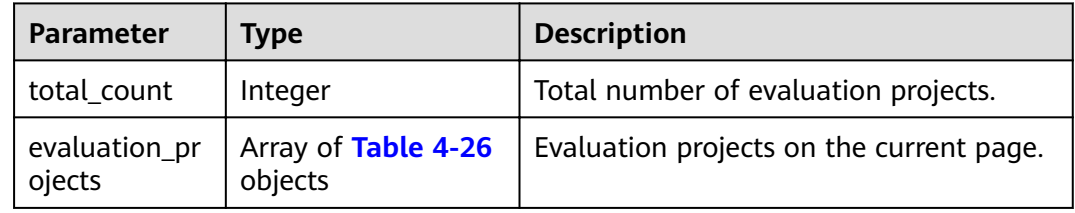

#### **Table 4-26** EvaluationProject

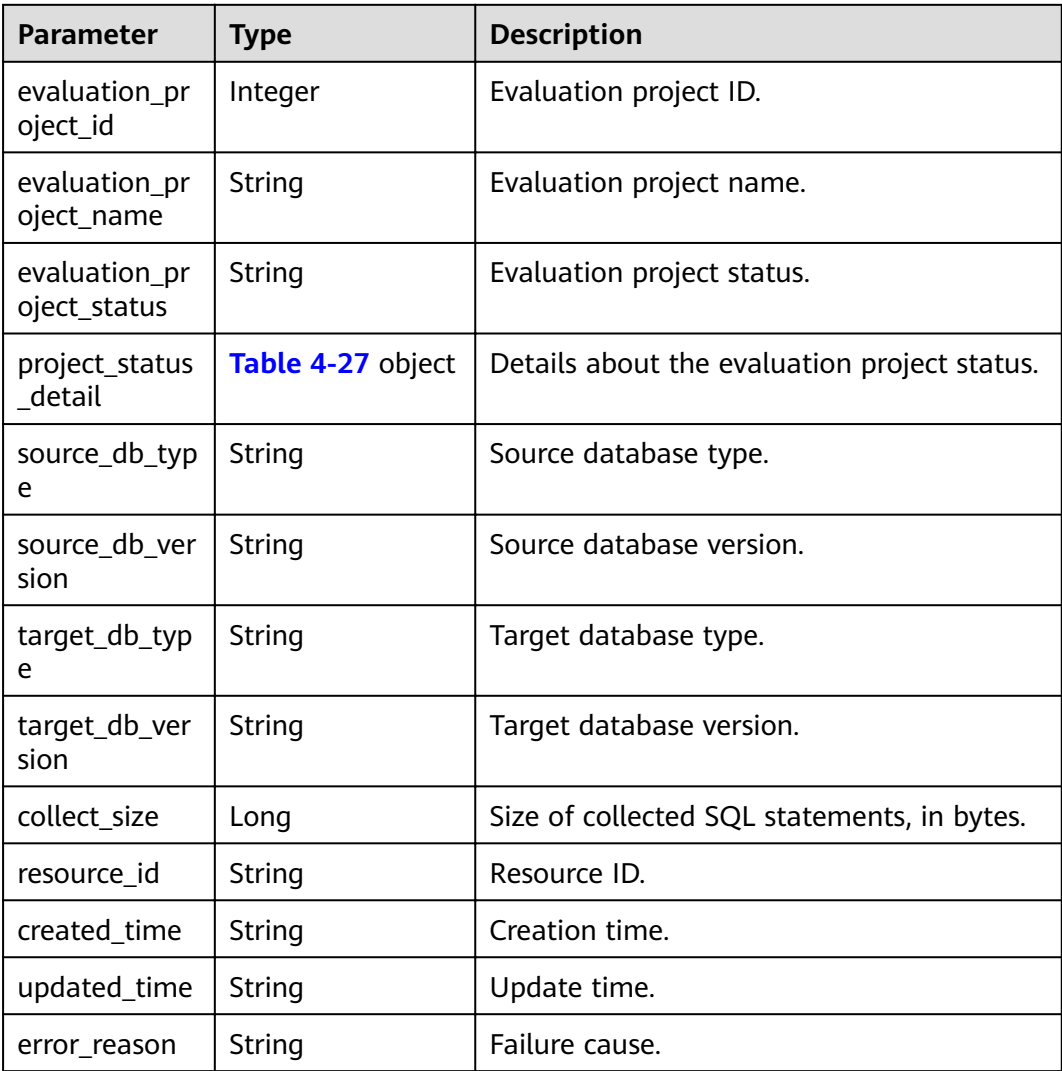

<span id="page-29-0"></span>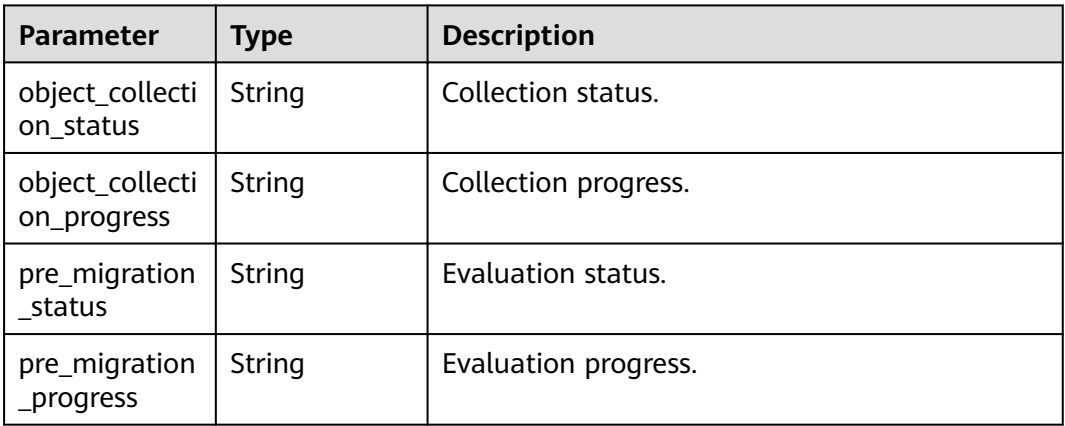

#### **Example Request**

Querying evaluation projects

GET https://{endpoint}/v1/0ac6eb2c8000d2ee2fd9c006dededbe6/evaluation-projects?offset=0&limit=2

#### **Example Response**

Status code: 200

Request succeeded.

```
{ 
 "evaluation_projects" : [ { 
 "evaluation_project_id" : 187, 
 "evaluation_project_name" : "ugo_best", 
 "evaluation_project_status" : "PENDING", 
   "project_status_detail" : { 
     "object_collection_status" : "COMPLETED", 
     "pre_migration_status" : "COMPLETED" 
   }, 
   "source_db_type" : "ORACLE", 
 "source_db_version" : "11g", 
 "target_db_version" : "", 
   "collect_size" : 4623291, 
   "resource_id" : "826c916c-421d-4d9f-a68c-38bc3a9504ad", 
   "created_time" : "2022-06-23T03:34:39Z", 
   "updated_time" : "2022-06-23T03:34:39Z", 
   "error_reason" : "" 
  }, { 
   "evaluation_project_id" : 129, 
 "evaluation_project_name" : "ugo1_best", 
 "evaluation_project_status" : "PENDING", 
   "project_status_detail" : { 
     "object_collection_status" : "COMPLETED", 
     "pre_migration_status" : "COMPLETED" 
   }, 
   "source_db_type" : "ORACLE", 
 "source_db_version" : "11g", 
 "target_db_version" : "", 
   "collect_size" : 2914875, 
   "resource_id" : "c98da3c4-7afb-4b62-85f3-c8cb5f2393ef", 
   "created_time" : "2022-06-21T06:58:18Z", 
   "updated_time" : "2022-06-21T06:58:18Z", 
   "error_reason" : "" 
  } ],
```
 "total\_count" : 3 }

#### <span id="page-30-0"></span>**Status Codes**

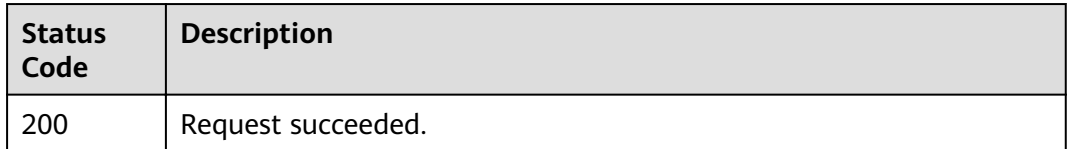

#### **Error Codes**

For details, see **[Error Codes](#page-72-0)**.

## **4.4.3 Querying the Status of an Evaluation Project**

#### **Function**

This API is used to query the status of an evaluation project.

#### **URI**

GET /v1/{project\_id}/evaluation-projects/{evaluation\_project\_id}/status

**Table 4-28** Path parameters

| <b>Parameter</b>          | <b>Mandatory</b> | <b>Type</b> | <b>Description</b>                                                                       |
|---------------------------|------------------|-------------|------------------------------------------------------------------------------------------|
| project_id                | Yes              | String      | Project ID of a tenant in a<br>region.                                                   |
|                           |                  |             | For details about how to<br>obtain the project ID, see<br><b>Obtaining a Project ID.</b> |
| evaluation_pr<br>oject_id | Yes              | String      | Evaluation project ID.                                                                   |

#### **Request Parameters**

**Table 4-29** Request header parameters

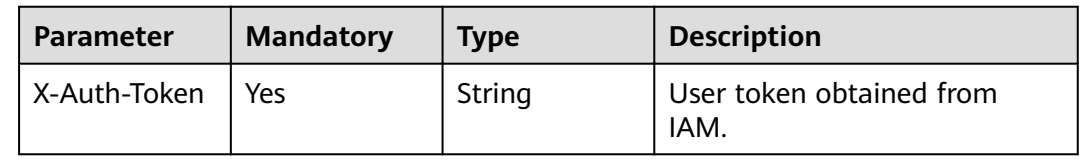

#### **Response Parameters**

#### Status code: 200

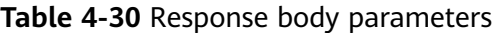

| <b>Parameter</b>              | <b>Type</b>       | <b>Description</b>                                                                                                    |
|-------------------------------|-------------------|----------------------------------------------------------------------------------------------------|
| evaluation_pr<br>oject_id     | Integer           | Evaluation project ID.                                                                                                    |
| evaluation_pr<br>oject_name   | String            | Evaluation project name.                                                                                                    |
| evaluation_pr<br>oject_status | String            | Evaluation project status.<br>Value:<br><b>COMPLETED</b><br><b>WAITING</b><br><b>PENDING</b><br><b>FAILED</b><br><b>STOPPED</b> |
| project_status<br>detail      | Table 4-31 object | Details about the evaluation project<br>status.                                                                                 |
| source_db_typ<br>e            | String            | Source database type.                                                                                                    |
| source_db_ver<br>sion         | String            | Source database version.                                                                                                    |
| target_db_typ<br>e            | String            | Target database type.                                                                                                    |
| target_db_ver<br>sion         | String            | Target database version.                                                                                                    |

**Table 4-31** ProjectStatusDetail

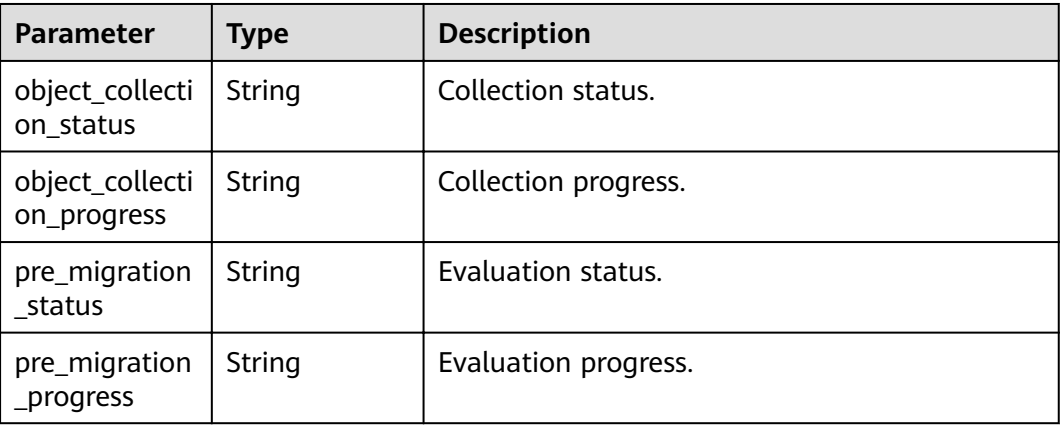

#### <span id="page-32-0"></span>**Example Request**

GET https://{endpoint}/v1/0ac6eb2c8000d2ee2fd9c006dededbe6/evaluation-projects/230/status

#### **Example Response**

Status code: 200

Request succeeded.

```
{ 
  "evaluation_project_id" : 230, 
 "evaluation_project_name" : "best_UGO", 
 "evaluation_project_status" : "PENDING", 
  "project_status_detail" : { 
   "object_collection_status" : "COMPLETED", 
   "pre_migration_status" : "COMPLETED" 
 }, 
 "source_db_type" : "ORACLE", 
  "source_db_version" : "11g", 
  "target_db_version" : "" 
}
```
#### **Status Codes**

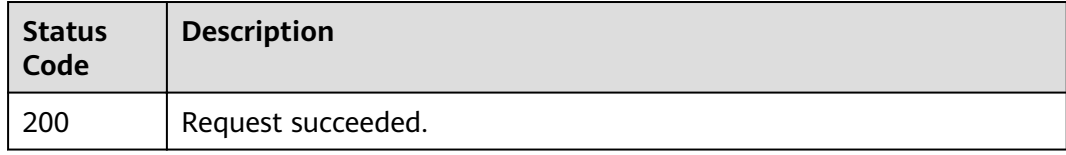

#### **Error Codes**

For details, see **[Error Codes](#page-72-0)**.

## **4.4.4 Querying Details About an Evaluation Project**

#### **Function**

This API is used to query details about an evaluation project.

#### **URI**

GET /v1/{project\_id}/evaluation-projects/{evaluation\_project\_id}/detail

#### **Table 4-32** Path parameters

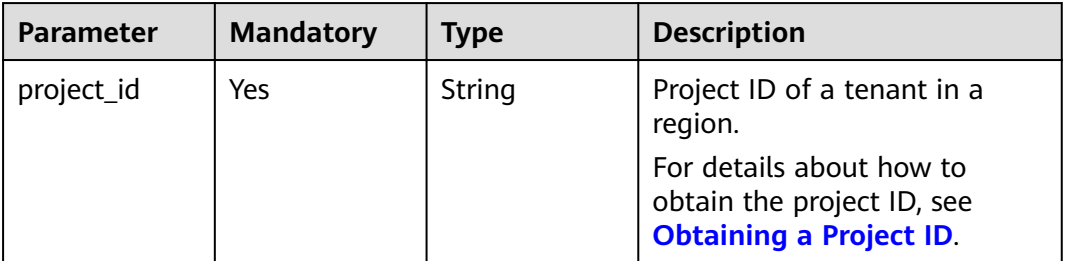

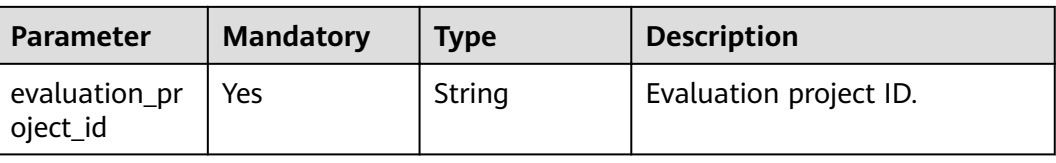

#### **Request Parameters**

**Table 4-33** Request header parameters

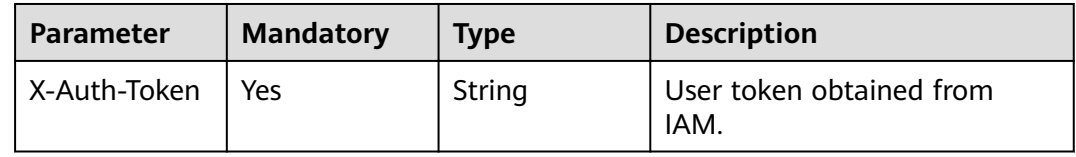

#### **Response Parameters**

Status code: 200

**Table 4-34** Response body parameters

| <b>Parameter</b>            | <b>Type</b>                 | <b>Description</b>                 |  |
|-----------------------------|-----------------------------|------------------------------------|--|
| source_db_siz<br>e          | String                      | Database size.                     |  |
| source_db_sch<br>ema        | Long                        | Number of schemas in the database. |  |
| source_db_cp<br>u           | String                      | Number of vCPUs of the database.   |  |
| source_db_ch<br>aracter set | String                      | Character set.                     |  |
| source_db_os                | String                      | Database OS.                       |  |
| source_db_ins<br>tance num  | Integer                     | Number of instances.               |  |
| source_db_ra<br>m           | String                      | Memory of the database.            |  |
| source_db_inf<br>o          | <b>Table 4-35</b><br>object | Source database information.       |  |
| source_db_ph<br>y_ram       | String                      | Physical RAM of the database.      |  |
| source_db_ver<br>sion       | String                      | Database version.                  |  |

<span id="page-34-0"></span>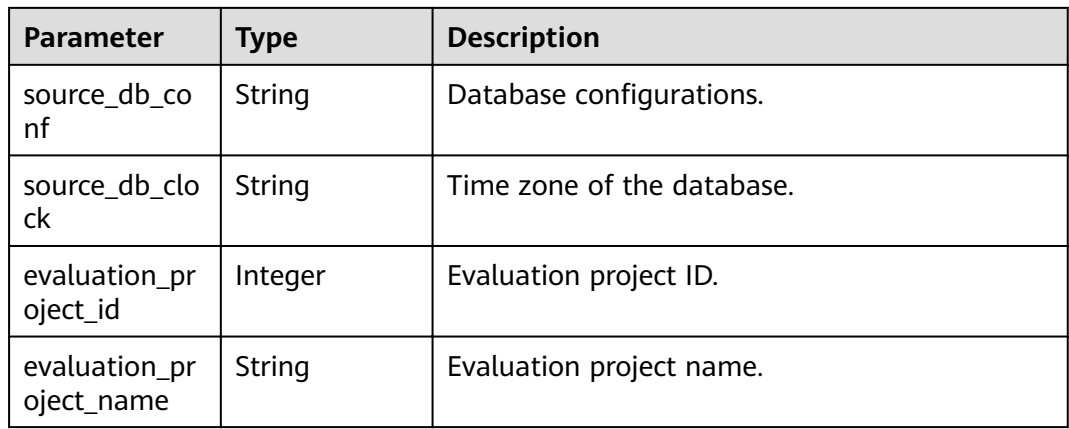

#### **Table 4-35** SourceDB

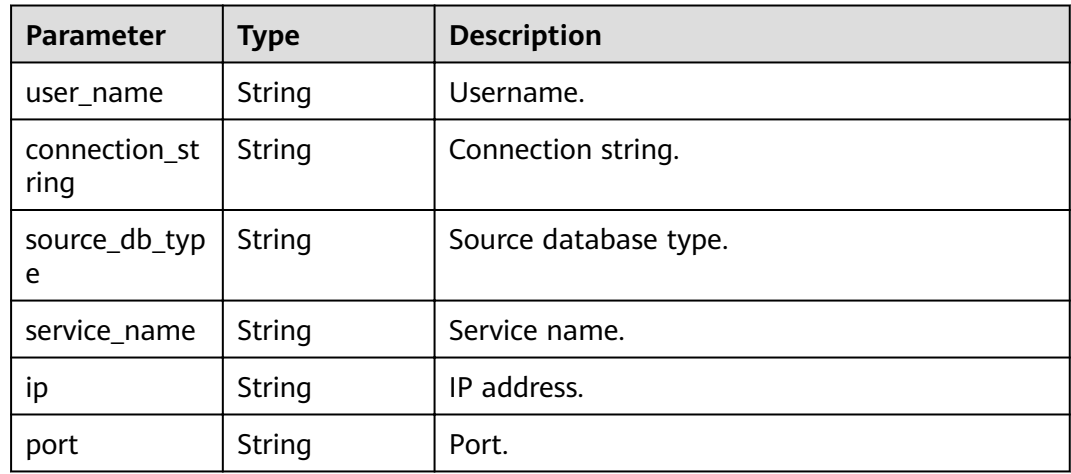

#### **Example Request**

Obtaining details of an evaluation project

GET https://{endpoint}/v1/0ac6eb2c8000d2ee2fd9c006dededbe6/evaluation-projects/230/detail

#### **Example Response**

Status code: 200

Request succeeded.

```
{ 
  "evaluation_project_id" : 230, 
  "evaluation_project_name" : "best_UGO", 
  "source_db_size" : "0.094 TB", 
 "source_db_schema" : 39, 
 "source_db_cpu" : "2", 
  "source_db_character_set" : "ZHS16GBK", 
  "source_db_os" : "Linux x86 64-bit", 
  "source_db_instance_num" : 1, 
  "source_db_ram" : "SGA 0.99 GB, PGA 0.2 GB, AMM", 
  "source_db_info" : { 
   "user_name" : "ugo",
```
}

```
 "connection_string" : "100.xx.xxx.xxx:1521:ORCL", 
 "source_db_type" : "ORACLE", 
 "service_name" : "orcl", 
   "ip" : null, 
   "port" : "null" 
 }, 
 "source_db_phy_ram" : "7.62 GB", 
 "source_db_version" : "11.2.0.1.0", 
 "source_db_conf" : "Single Instance", 
 "source_db_clock" : "+00:00"
```
#### **Status Codes**

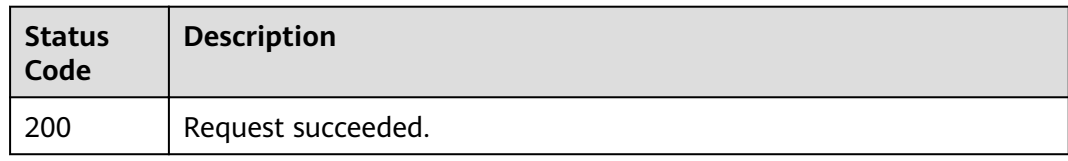

#### **Error Codes**

For details, see **[Error Codes](#page-72-0)**.

## **4.4.5 Confirming the Target Database Type**

#### **Function**

This API is used to confirm the target database type.

#### **URI**

POST /v1/{project\_id}/evaluation-projects/target-confirmation

**Table 4-36** Path parameters

| <b>Parameter</b> | <b>Mandatory</b> | <b>Type</b> | <b>Description</b>                                                                       |
|------------------|------------------|-------------|------------------------------------------------------------------------------------------|
| project_id       | Yes              | String      | Project ID of a tenant in a<br>region.                                                   |
|                  |                  |             | For details about how to<br>obtain the project ID, see<br><b>Obtaining a Project ID.</b> |

#### **Request Parameters**

#### **Table 4-37** Request header parameters

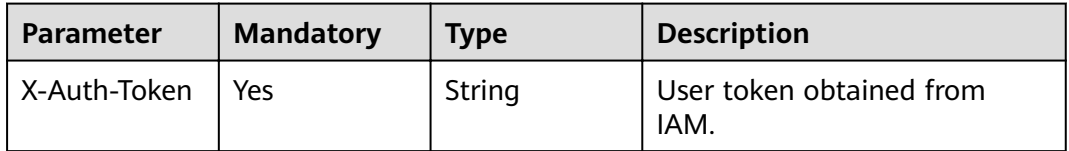
**Table 4-38** Request body parameters

| <b>Parameter</b>          | <b>Mandatory</b> | Type   | <b>Description</b>       |
|---------------------------|------------------|--------|--------------------------|
| evaluation_pr<br>oject_id | Yes              | String | Evaluation project ID.   |
| target_db_typ<br>e        | Yes              | String | Target database type.    |
| target_db_ver<br>sion     | Yes              | String | Target database version. |

# **Response Parameters**

Status code: 200

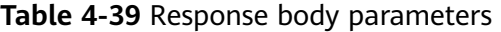

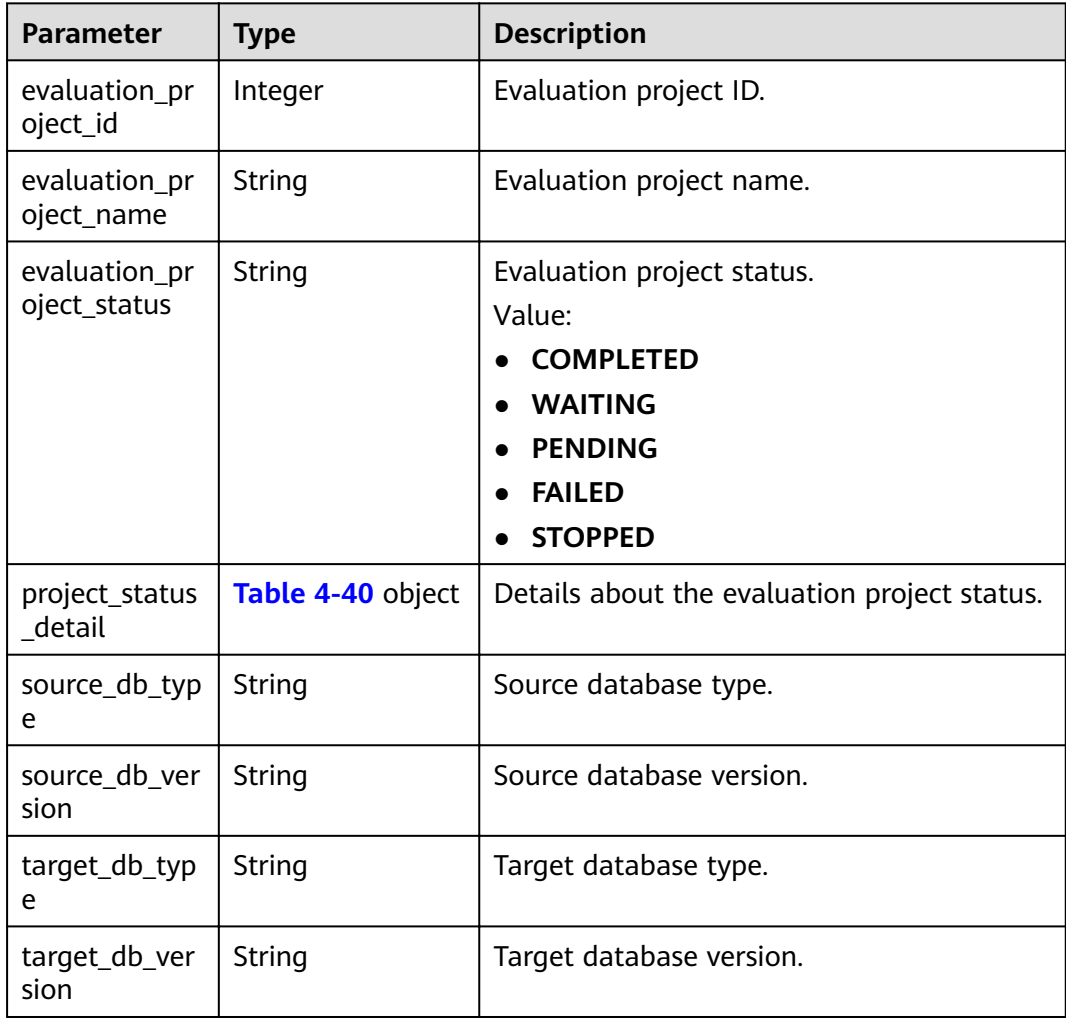

<span id="page-37-0"></span>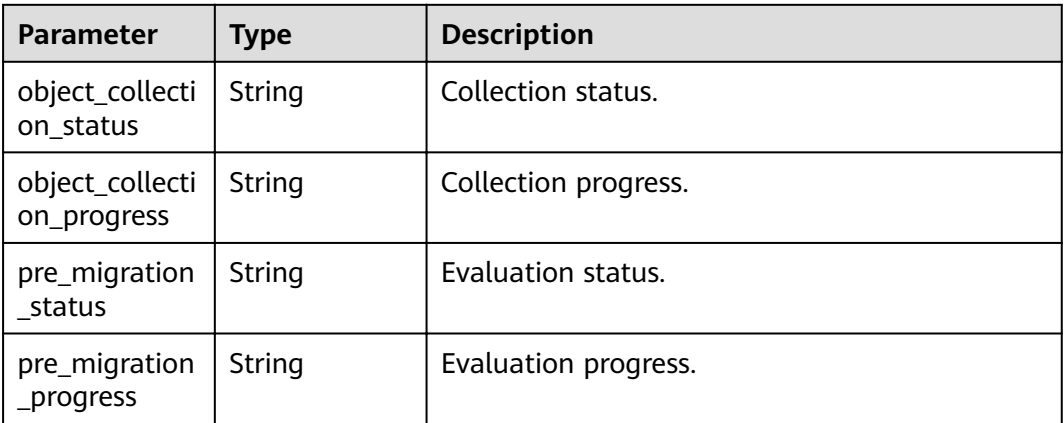

Confirming the target database type of the evaluation project (whose ID is 230) is RDS for MySQL-5.7.

POST https://{Endpoint}/v1/0ac6eb2c8000d2ee2fd9c006dededbe6/evaluation-projects/target-confirmation

```
{ 
  "evaluation_project_id" : 230, 
 "target_db_type" : "RDS for MySQL", 
 "target_db_version" : "5.7" 
}
```
### **Example Response**

Status code: 200

Request succeeded.

```
{ 
  "evaluation_project_id" : "230", 
 "evaluation_project_name" : "best_UGO", 
 "evaluation_project_status" : "PENDING", 
 "project_status_detail" : { 
 "object_collection_status" : "COMPLETED", 
   "pre_migration_status" : "COMPLETED" 
 }, 
 "source_db_type" : "ORACLE", 
 "target_db_type" : "RDS for MySQL", 
  "target_db_version" : "5.7" 
}
```
# **Status Codes**

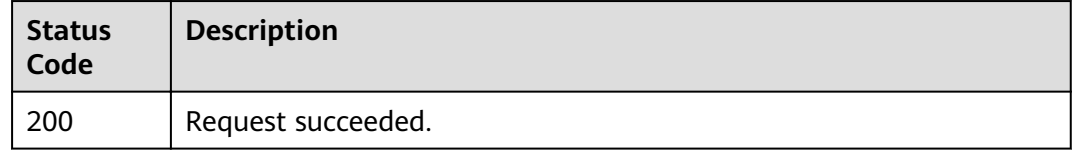

# **Error Codes**

For details, see **[Error Codes](#page-72-0)**.

# **4.4.6 Deleting an Evaluation Project**

### **Function**

This API is used to delete an evaluation project.

### **URI**

DELETE /v1/{project\_id}/evaluation-projects/{evaluation\_project\_id}

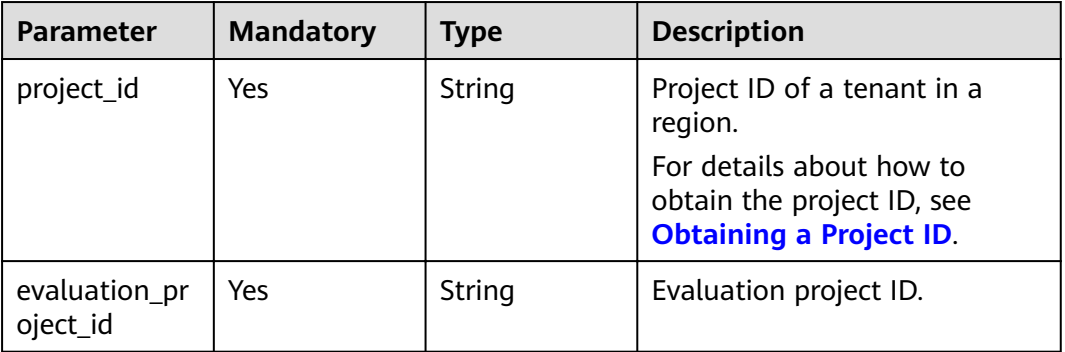

#### **Table 4-41** Path parameters

# **Request Parameters**

**Table 4-42** Request header parameters

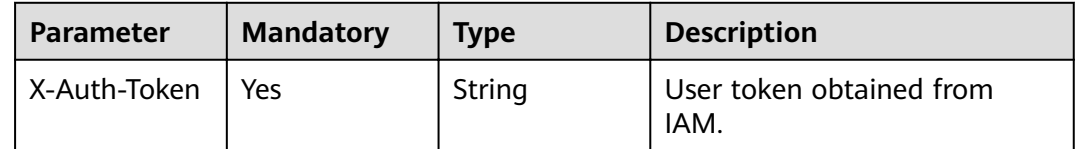

# **Response Parameters**

Status code: 200

**Table 4-43** Response body parameters

| Parameter                 | Tvpe    | <b>Description</b>     |
|---------------------------|---------|------------------------|
| evaluation_pr<br>oject_id | Integer | Evaluation project ID. |

Deleting an evaluation project

Delete https://{endpoint}/v1/0ac6eb2c8000d2ee2fd9c006dededbe6/evaluation-projects/230

# **Example Response**

Status code: 200

Request succeeded.

{ "evaluation\_project\_id" : 230 }

# **Status Codes**

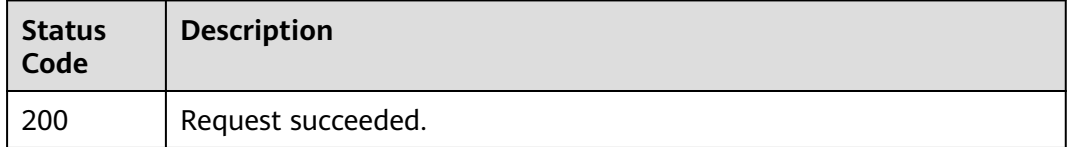

# **Error Codes**

For details, see **[Error Codes](#page-72-0)**.

# **4.5 Migration Project**

# **4.5.1 Creating a Migration Project**

# **Function**

This API is used to create a migration project. To create a migration project, there must be an evaluation project in the **Completed** state. A migration project includes the following phases: target database permission check, syntax conversion, verification, migration failure report download, and migration project deletion.

**URI**

POST /v1/{project\_id}/migration-projects

| <b>Parameter</b> | <b>Mandatory</b> | <b>Type</b> | <b>Description</b>                                                                       |
|------------------|------------------|-------------|------------------------------------------------------------------------------------------|
| project_id       | Yes              | String      | Project ID of a tenant in a<br>region.                                                   |
|                  |                  |             | For details about how to<br>obtain the project ID, see<br><b>Obtaining a Project ID.</b> |

**Table 4-44** Path parameters

# **Request Parameters**

**Table 4-45** Request header parameters

| <b>Parameter</b> | <b>Mandatory</b> | <b>Type</b> | <b>Description</b>               |
|------------------|------------------|-------------|----------------------------------|
| X-Auth-Token     | Yes              | String      | User token obtained from<br>IAM. |

**Table 4-46** Request body parameters

| Parameter                  | <b>Mandatory</b> | <b>Type</b>                 | <b>Description</b>                                                                                                    |
|----------------------------|------------------|-----------------------------|----------------------------------------------------------------------------------------------------|
| migration_pro<br>ject_name | <b>Yes</b>       | String                      | Migration project name. The<br>name can contain 5 to 50<br>characters, starts with a letter,<br>and ends with a letter or digit.<br>Underscores (_) and hyphens<br>(-) are allowed. The name<br>must be unique.<br>Minimum length: 5 characters<br>Maximum length: 50<br>characters |
| evaluation_pr<br>oject_id  | Yes              | Integer                     | Evaluation project ID.                                                                                                    |
| target_db_inf<br>O         | Yes.             | <b>Table 4-47</b><br>object | Target database information.                                                                                                    |
| open_gauss_c<br>onfig      | No.              | <b>Table 4-48</b><br>object | Configuration items for target<br>database GaussDB.                                                                                                    |

**Table 4-47** TargetDBInfo

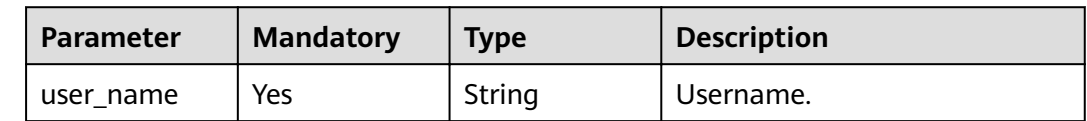

#### <span id="page-41-0"></span>**Table 4-48** GaussDBConfig

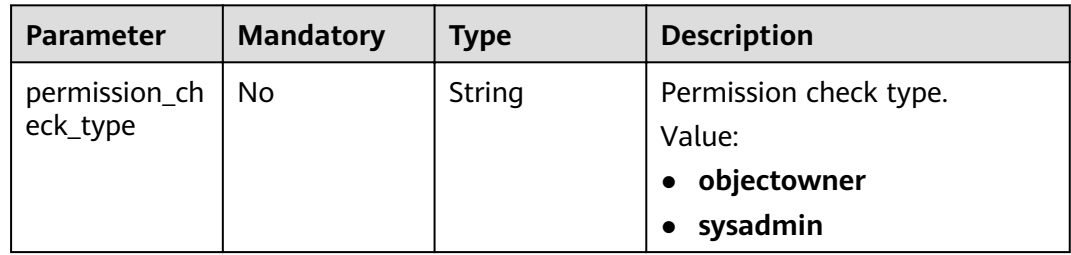

### **Response Parameters**

None.

### **Example Request**

Create a migration project named **OPEN\_API\_MIGRATION** (the target database instance ID is **dxx49b0c0cc846b6a1ead4caad4cd58ein14**).

POST https://{EndPoint}/v1/0ac6eb2c8000d2ee2fd9c006dededbe6/migration-projects

```
{ 
  "migration_project_name" : "OPEN_API_MIGRATION", 
 "evaluation_project_id" : 191,
  "target_db_info" : { 
   "user_name" : "root", 
 "password" : "password", 
 "service_name" : "ugo", 
 "instance_id" : "dxx49b0c0cc846b6a1ead4caad4cd58ein14" 
  }, 
 "open gauss config" : \{ "permission_check_type" : "sysadmin" 
  } 
}
```
# **Example Response**

None.

# **Status Codes**

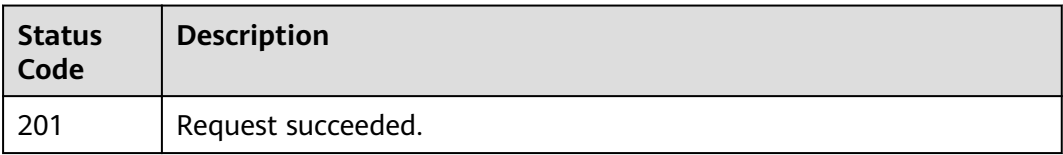

# **Error Codes**

For details, see **[Error Codes](#page-72-0)**.

# **4.5.2 Querying Migration Projects**

# **Function**

This API is used to query migration projects. After migration projects were created, you can call this API to obtain the project IDs based on project names.

### **URI**

GET /v1/{project\_id}/migration-projects

#### **Table 4-49** Path parameters

| <b>Parameter</b> | <b>Mandatory</b> | Type   | <b>Description</b>                                                                                                    |
|------------------|------------------|--------|----------------------------------------------------------------------------------------------------|
| project_id       | Yes              | String | Project ID of a tenant in a<br>region.<br>For details about how to<br>obtain the project ID, see<br><b>Obtaining a Project ID.</b> |

**Table 4-50** Query parameters

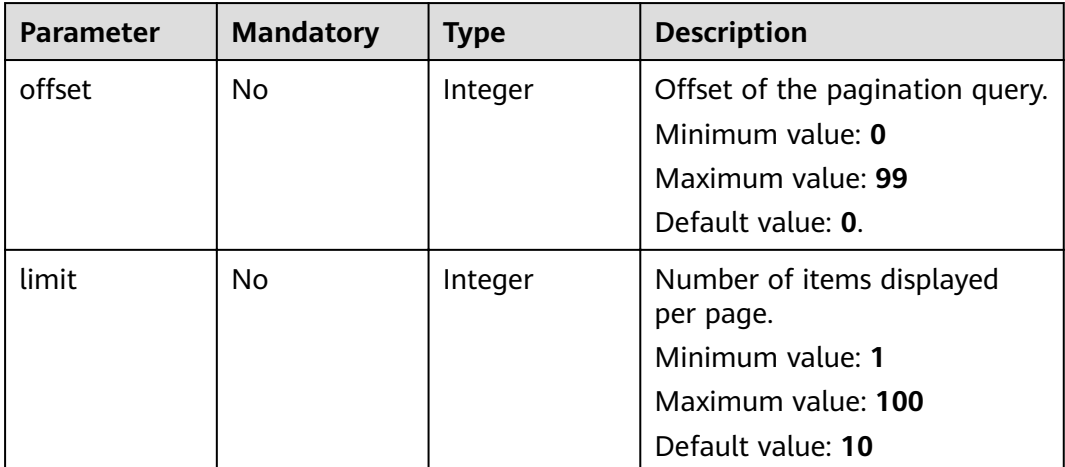

# **Request Parameters**

**Table 4-51** Request header parameters

| <b>Parameter</b> | <b>Mandatory</b> | <b>Type</b> | <b>Description</b>               |
|------------------|------------------|-------------|----------------------------------|
| X-Auth-Token     | Yes              | String      | User token obtained from<br>IAM. |

# **Response Parameters**

Status code: 200

#### **Table 4-52** Response body parameters

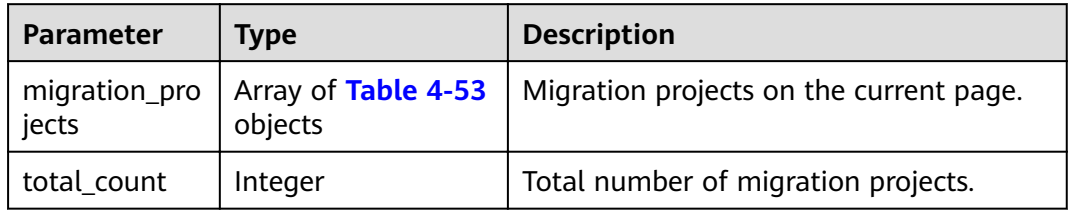

#### **Table 4-53** MigrationProject

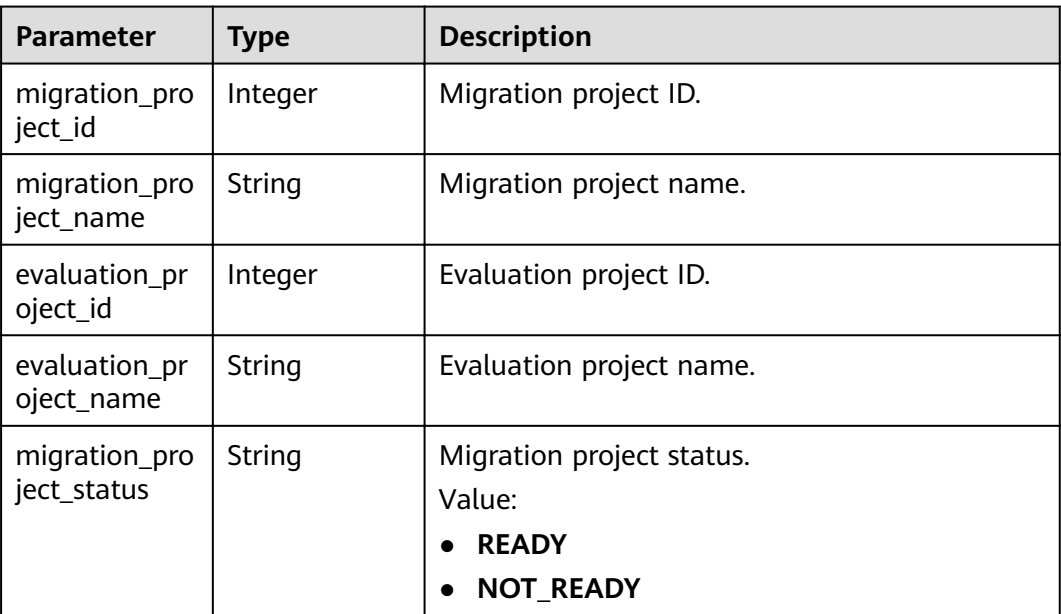

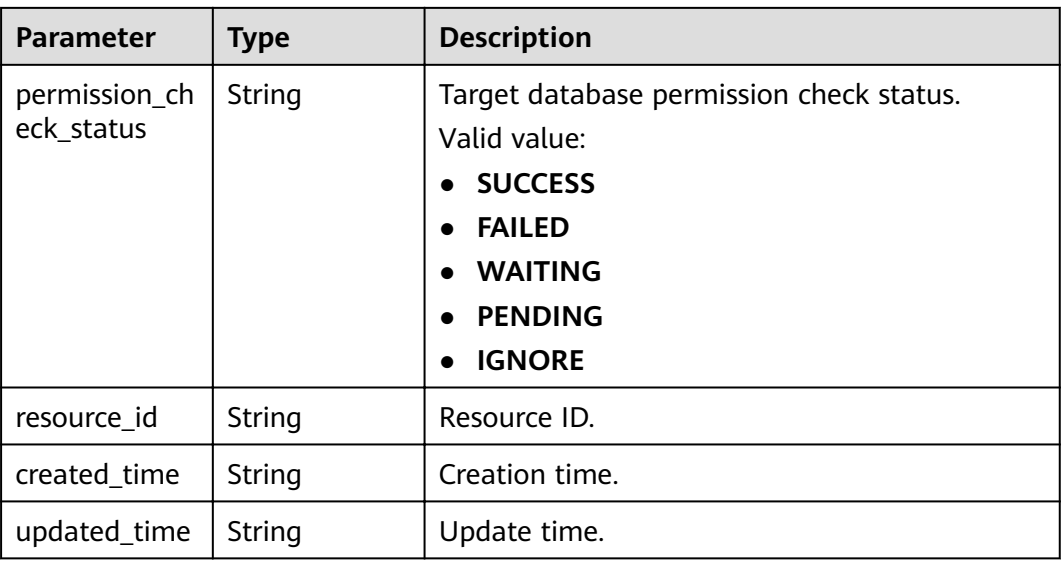

Obtaining migration projects

POST https://{endpoint}/v1/0ac6eb2c8000d2ee2fd9c006dededbe6/migration-projects?offset=0&limit=2

#### **Example Response**

Status code: 200

Request succeeded.

```
{ 
  "migration_projects" : [ { 
   "migration_project_id" : 243, 
   "migration_project_name" : "OPEN_API_MIGRATION", 
   "evaluation_project_id" : 191, 
 "evaluation_project_name" : "OPEN_API_EVALUATION", 
 "migration_project_status" : "READY", 
 "permission_check_status" : "SUCCESS", 
 "resource_id" : "28c045f5-7941-4a2c-85d2-8587334bcacc", 
 "created_time" : "2022-06-20T06:38:52Z", 
 "updated_time" : "2022-06-20T06:38:52Z" 
 }, { 
 "migration_project_id" : 242, 
   "migration_project_name" : "ugo_test", 
 "evaluation_project_id" : 191, 
 "evaluation_project_name" : "OPEN_API_EVALUATION", 
 "migration_project_status" : "READY", 
   "permission_check_status" : "SUCCESS", 
 "resource_id" : "19596ba7-8680-47dd-a67a-d567d7535601", 
 "created_time" : "2022-06-20T04:11:13Z", 
 "updated_time" : "2022-06-20T04:11:13Z" 
  } ], 
  "total_count" : 8 
}
```
# **Status Codes**

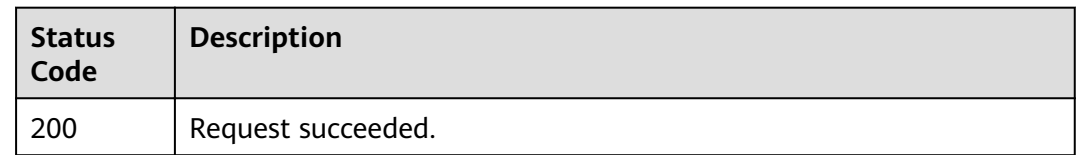

# **Error Codes**

For details, see **[Error Codes](#page-72-0)**.

# **4.5.3 Querying the Status of a Migration Project**

# **Function**

This API is used to query the status of a migration project.

### **URI**

GET /v1/{project\_id}/migration-projects/{migration\_project\_id}/status

**Table 4-54** Path parameters

| <b>Parameter</b>         | <b>Mandatory</b> | <b>Type</b>   | <b>Description</b>                                                                       |
|--------------------------|------------------|---------------|------------------------------------------------------------------------------------------|
| project_id               | Yes              | <b>String</b> | Project ID of a tenant in a<br>region.                                                   |
|                          |                  |               | For details about how to<br>obtain the project ID, see<br><b>Obtaining a Project ID.</b> |
| migration_pro<br>ject_id | Yes              | String        | Migration project ID.                                                                    |

# **Request Parameters**

**Table 4-55** Request header parameters

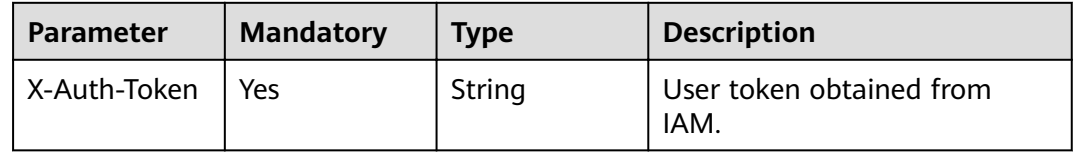

# **Response Parameters**

Status code: 200

| <b>Parameter</b>             | <b>Type</b> | <b>Description</b>                                                                                                    |
|------------------------------|-------------|----------------------------------------------------------------------------------------------------|
| migration_pro<br>ject_id     | Integer     | Migration project ID.                                                                                                    |
| migration_pro<br>ject_name   | String      | Migration project name.                                                                                                    |
| evaluation_pr<br>oject_id    | Integer     | Evaluation project ID.                                                                                                    |
| evaluation_pr<br>oject_name  | String      | Evaluation project name.                                                                                                    |
| migration_pro<br>ject_status | String      | Migration project status.<br>Value:<br><b>READY</b><br><b>NOT_READY</b>                                                                          |
| permission_ch<br>eck status  | String      | Target database permission check status.<br>Valid value:<br><b>SUCCESS</b><br><b>FAILED</b><br><b>WAITING</b><br><b>PENDING</b><br><b>IGNORE</b> |
| resource_id                  | String      | Resource ID.                                                                                                    |
| created_time                 | String      | Creation time.                                                                                                    |
| updated_time                 | String      | Update time.                                                                                                    |

**Table 4-56** Response body parameters

Obtaining the status of a migration project

GET https://{endpoint}/v1/0ac6eb2c8000d2ee2fd9c006dededbe6/migration-projects/243/status

# **Example Response**

Status code: 200

Request succeeded.

```
{ 
 "migration_project_id" : 243, 
 "migration_project_name" : "OPEN_API_MIGRATION", 
 "evaluation_project_id" : 191, 
 "evaluation_project_name" : "OPEN_API_EVALUATION", 
 "migration_project_status" : "READY", 
 "permission_check_status" : "SUCCESS", 
 "resource_id" : "28c045f5-7941-4a2c-85d2-8587334bcacc",
```
 "created\_time" : "2022-06-20T06:38:52Z", "updated\_time" : "2022-06-20T06:38:52Z" }

# **Status Codes**

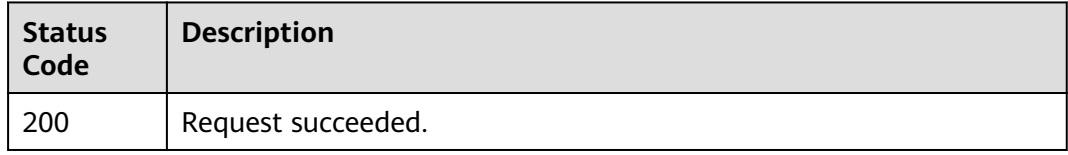

# **Error Codes**

For details, see **[Error Codes](#page-72-0)**.

# **4.5.4 Checking Target Database Permissions**

### **Function**

This API is used to check target database permissions.

### **URI**

POST /v1/{project\_id}/migration-projects/{migration\_project\_id}/permission-check

#### **Table 4-57** Path parameters

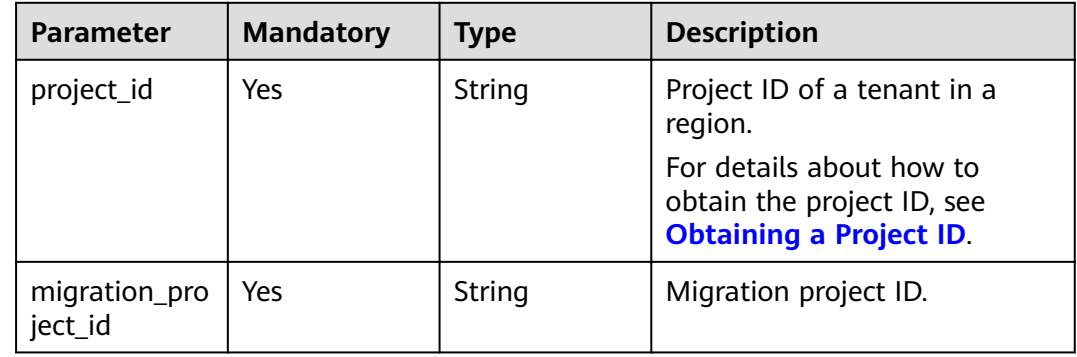

### **Request Parameters**

**Table 4-58** Request header parameters

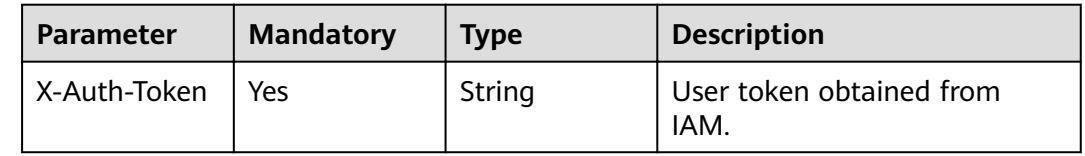

### **Response Parameters**

None.

### **Example Request**

Checking target database permissions

POST https://{endpoint}/v1/0ac6eb2c8000d2ee2fd9c006dededbe6/migration-projects/221/permission-check

### **Example Response**

None.

### **Status Codes**

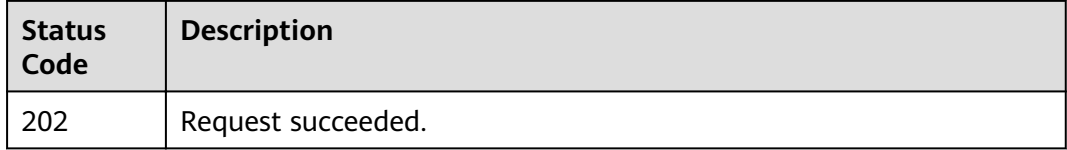

# **Error Codes**

For details, see **[Error Codes](#page-72-0)**.

# **4.5.5 Querying Permission Check Results**

# **Function**

This API is used to query permission check results. It can be called only when the value of **permission\_check\_status** is **SUCCESS** or **FAILED**.

# **URI**

GET /v1/{project\_id}/migration-projects/{migration\_project\_id}/permission-result

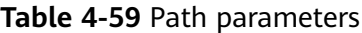

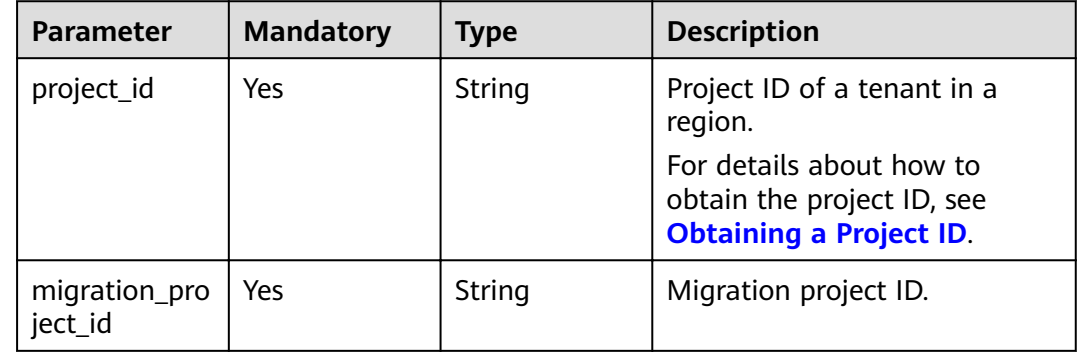

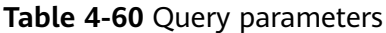

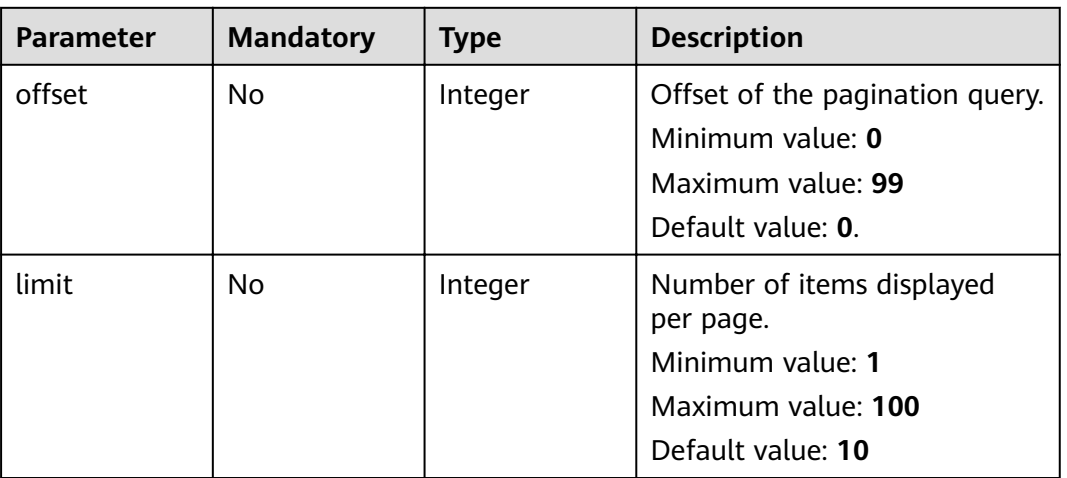

# **Request Parameters**

**Table 4-61** Request header parameters

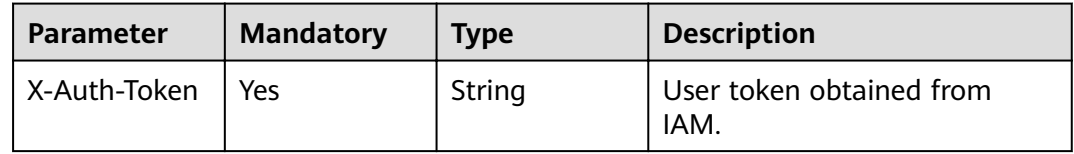

# **Response Parameters**

Status code: 200

**Table 4-62** Response body parameters

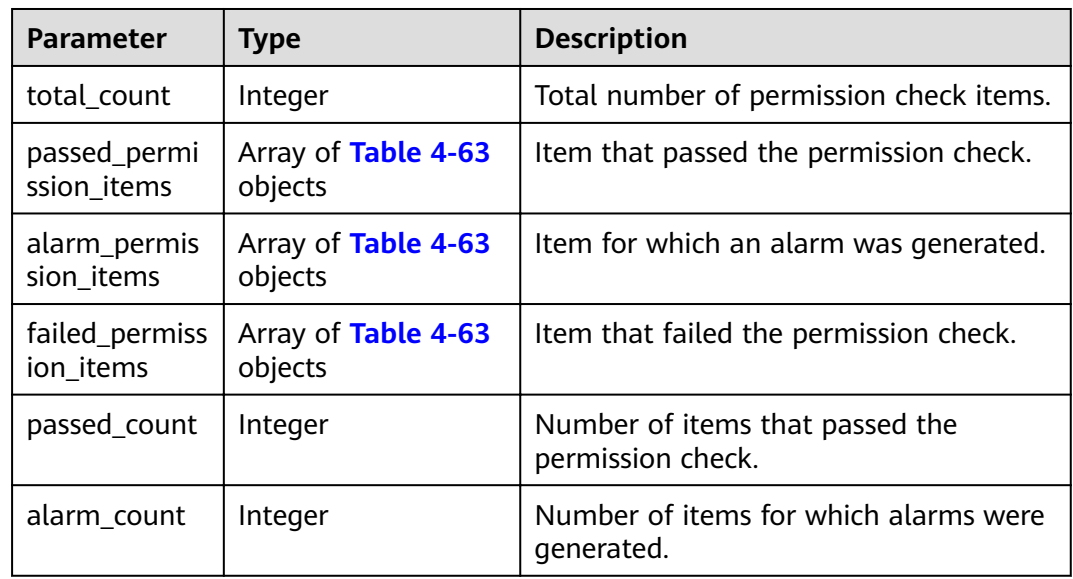

<span id="page-50-0"></span>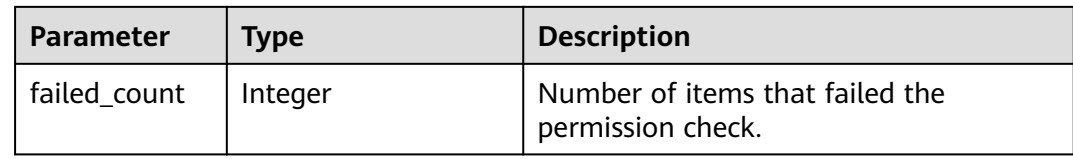

#### **Table 4-63** PermissionItem

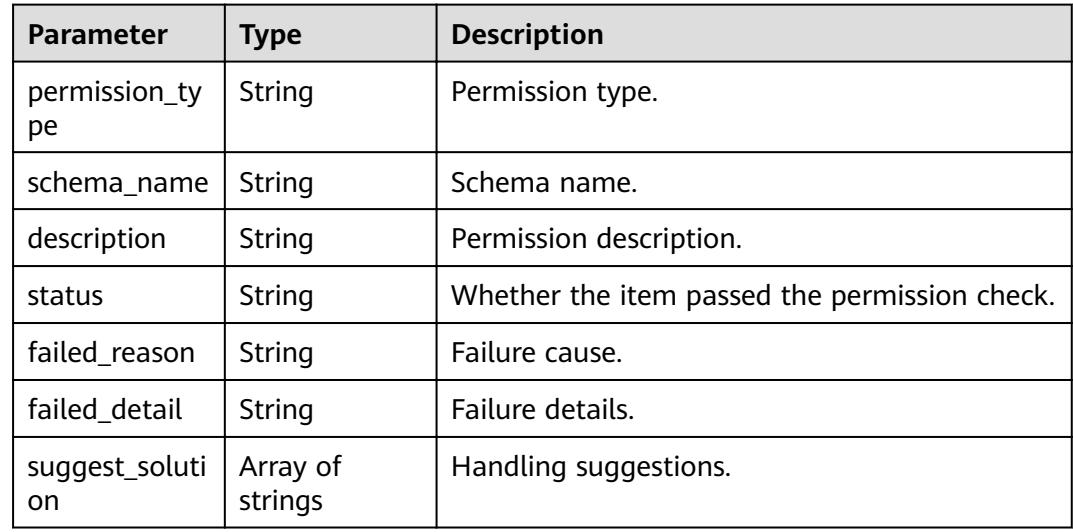

### **Example Request**

Obtaining permission check results

POST https://{endpoint}/v1/0ac6eb2c8000d2ee2fd9c006dededbe6/migration-projects/permission-result? offset=0&limit=2

#### **Example Response**

{

Status code: 200

Request succeeded.

```
 "total_count" : 119, 
  "passed_permission_items" : [ { 
   "permission_type" : "MATERIALIZED_VIEW Create Permission", 
   "schema_name" : "SYNTAX_MIG_SCHEMA", 
   "description" : "Permission to Create/Drop MATERIALIZED_VIEW", 
   "status" : "alarm", 
 "failed_reason" : "Permission not found.", 
 "failed_detail" : "User does not have the permission to Create/Drop/Alter TABLE", 
   "suggest_solution" : [ "Provide user with Create/Drop/Alter Privilege, for example:- GRANT CREATE, 
DROP, ALTER ON *.* TO \"{user}\"@\"{host}\";" ] 
  }, { 
 "permission_type" : "SUPERUSER Privilege", 
 "schema_name" : "", 
 "description" : "Check whether user has the super user privilege", 
   "status" : "alarm", 
 "failed_reason" : "Permission not found.", 
 "failed_detail" : "User does not have Super User privilege", 
   "suggest_solution" : [ "Provide user with Super User Privilege, for example:- GRANT SUPER ON *.* TO 
\"{user}\"@\"{host}\";" ]
```

```
 } ], 
  "alarm_permission_items" : [ { 
 "permission_type" : "MATERIALIZED_VIEW Create Permission", 
 "schema_name" : "SYNTAX_MIG_SCHEMA", 
   "description" : "Permission to Create/Drop MATERIALIZED_VIEW", 
   "status" : "alarm", 
   "failed_reason" : "Permission not found.", 
 "failed_detail" : "User does not have the permission to Create/Drop/Alter TABLE", 
 "suggest_solution" : [ "Provide user with Create/Drop/Alter Privilege, for example:- GRANT CREATE, 
DROP, ALTER ON *.* TO \"{user}\"@\"{host}\";" ] 
  }, { 
    "permission_type" : "SUPERUSER Privilege", 
  "schema_name" : ""
   "description" : "Check whether user has the super user privilege", 
   "status" : "alarm", 
 "failed_reason" : "Permission not found.", 
 "failed_detail" : "User does not have Super User privilege", 
 "suggest_solution" : [ "Provide user with Super User Privilege, for example:- GRANT SUPER ON *.* TO 
\"{user}\"@\"{host}\";" ] 
  } ], 
  "passed_count" : 116, 
  "alarm_count" : 3 
}
```
# **Status Codes**

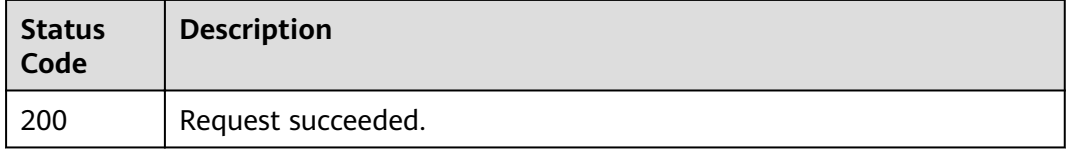

### **Error Codes**

For details, see **[Error Codes](#page-72-0)**.

# **4.5.6 Querying Migration Project Details**

### **Function**

This API is used to query migration project details. It can be called only when the value of **migration\_project\_status** is **READY**.

#### **URI**

GET /v1/{project\_id}/migration-projects/{migration\_project\_id}/detail

#### **Table 4-64** Path parameters

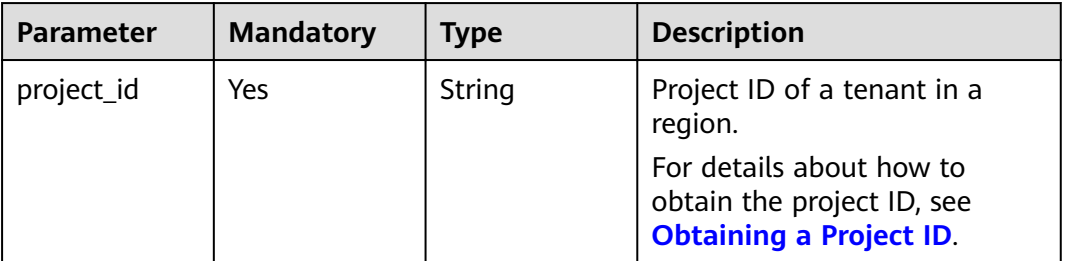

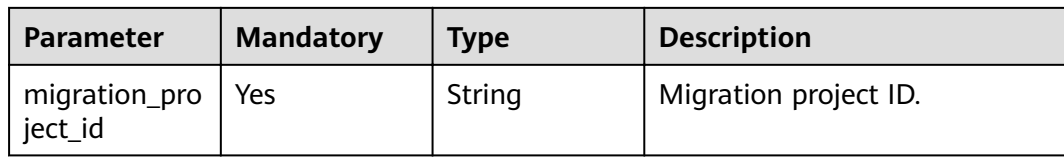

# **Request Parameters**

**Table 4-65** Request header parameters

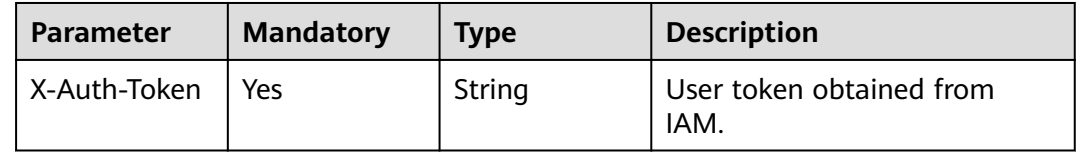

# **Response Parameters**

Status code: 200

**Table 4-66** Response body parameters

| <b>Parameter</b>            | <b>Type</b>                 | <b>Description</b>           |
|-----------------------------|-----------------------------|------------------------------|
| migration_pro<br>ject id    | Integer                     | Migration project ID.        |
| migration_pro<br>ject_name  | String                      | Migration project status.    |
| evaluation_pr<br>oject_name | String                      | Evaluation project name.     |
| source db inf<br>O          | <b>Table 4-67</b><br>object | Source database information. |
| target_db_inf<br>o          | <b>Table 4-67</b><br>object | Target database information. |
| created_time                | String                      | Creation time.               |
| updated_time                | String                      | Update time.                 |

### **Table 4-67** DataBase

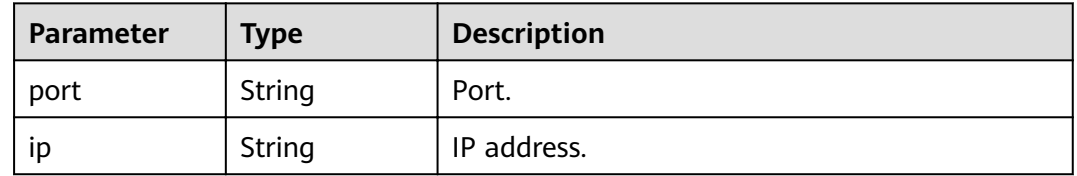

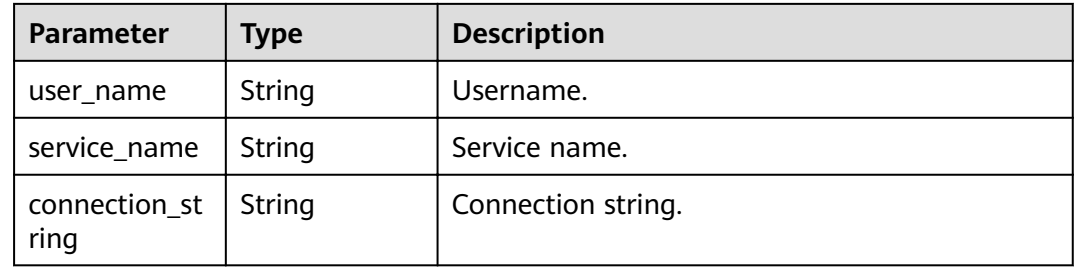

Querying migration project details

GET https://{endpoint}/v1/0ac6eb2c8000d2ee2fd9c006dededbe6/migration-projects/220/detail

### **Example Response**

Status code: 200

Request succeeded.

```
{ 
 "migration_project_id" : 220, 
 "migration_project_name" : "ugo_migration_2", 
 "evaluation_project_name" : "ugo_best", 
  "source_db_info" : { 
   "connection_string" : "100.xx.xxx.xxx:1521:ORCL", 
 "ip" : "", 
 "port" : "", 
   "service_name" : "", 
   "user_name" : "ugo" 
  }, 
  "target_db_info" : { 
   "connection_string" : "", 
   "ip" : "19x.1x8.x.96", 
 "port" : "3306", 
 "service_name" : "ugo", 
 "user_name" : "root" 
  }, 
 "created_time" : "2022-06-20T04:11:13Z", 
 "updated_time" : "2022-06-20T04:11:13Z" 
}
```
### **Status Codes**

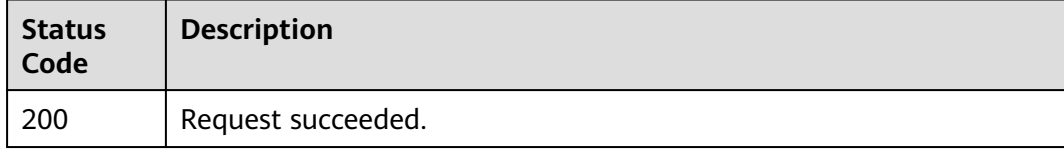

### **Error Codes**

For details, see **[Error Codes](#page-72-0)**.

# **4.5.7 Submitting Syntax Conversion of Objects**

# **Function**

This API is used to submit syntax conversion of objects. It can be called only when the value of **migration\_project\_status** is **READY**.

#### **URI**

POST /v1/{project\_id}/migration-projects/{migration\_project\_id}/syntax-conversion

| <b>Parameter</b>         | <b>Mandatory</b> | <b>Type</b> | <b>Description</b>                                                                       |
|--------------------------|------------------|-------------|------------------------------------------------------------------------------------------|
| project_id               | Yes              | String      | Project ID of a tenant in a<br>region.                                                   |
|                          |                  |             | For details about how to<br>obtain the project ID, see<br><b>Obtaining a Project ID.</b> |
| migration_pro<br>ject id | Yes              | String      | Migration project ID.                                                                    |

**Table 4-68** Path parameters

### **Request Parameters**

**Table 4-69** Request header parameters

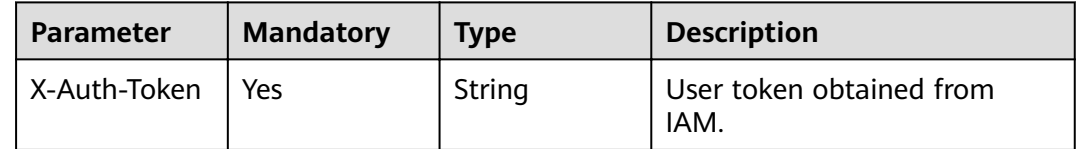

### **Response Parameters**

None.

### **Example Request**

Submitting syntax conversion of objects

POST https://{endpoint}/v1/0ac6eb2c8000d2ee2fd9c006dededbe6/migration-projects/217/syntax-conversion

# **Example Response**

None.

# **Status Code**

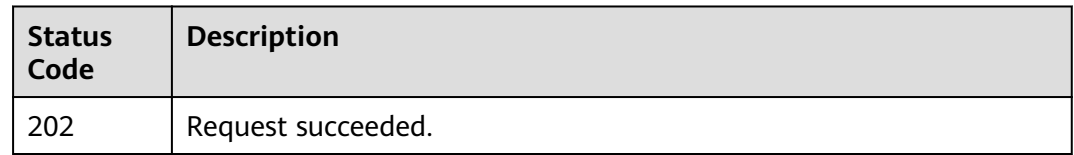

# **Error Codes**

For details, see **[Error Codes](#page-72-0)**.

# **4.5.8 Querying Syntax Conversion Progress of Objects**

### **Function**

This API is used to query syntax conversion progress of objects.

### **URI**

GET /v1/{project\_id}/migration-projects/{migration\_project\_id}/syntax-conversionprogress

**Table 4-70** Path parameters

| <b>Parameter</b>         | <b>Mandatory</b> | <b>Type</b> | <b>Description</b>                                                                       |
|--------------------------|------------------|-------------|------------------------------------------------------------------------------------------|
| project_id               | Yes              | String      | Project ID of a tenant in a<br>region.                                                   |
|                          |                  |             | For details about how to<br>obtain the project ID, see<br><b>Obtaining a Project ID.</b> |
| migration_pro<br>ject_id | Yes              | String      | Migration project ID.                                                                    |

# **Request Parameters**

**Table 4-71** Request header parameters

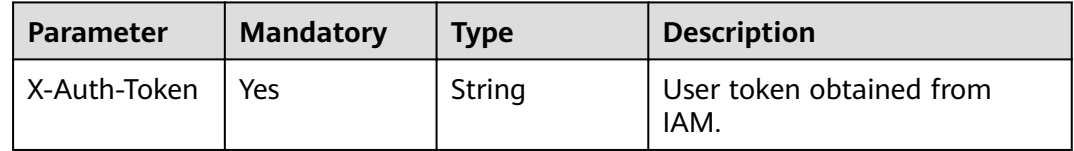

# **Response Parameters**

Status code: 200

| <b>Parameter</b>            | Type                           | <b>Description</b>                                         |
|-----------------------------|--------------------------------|------------------------------------------------------------|
| total_objects_<br>count     | Integer                        | Total number of objects.                                   |
| completed_ob<br>jects_count | Integer                        | Number of objects whose syntax<br>conversion was complete. |
| objects_list                | Array of Table 4-73<br>objects | Objects to be converted.                                   |

**Table 4-72** Response body parameters

**Table 4-73** DatabaseObject

| <b>Parameter</b> | <b>Type</b> | <b>Description</b>                                      |
|------------------|-------------|---------------------------------------------------------|
| object_type      | String      | Object type.                                            |
| total count      | Long        | Total number of objects of this type.                   |
| succeed coun     | Long        | Number of objects that were converted.                  |
| failed_count     | Long        | Number of objects that failed to be converted.          |
| ignored_count    | Long        | Number of ignored objects.                              |
| manual count     | Long        | Number of objects that need to be manually<br>modified. |
| success_rate     | String      | Success rate.                                           |

Querying the syntax conversion progress of objects

GET https://{endpoint}/v1/0ac6eb2c8000d2ee2fd9c006dededbe6/migration-projects/220/syntax-conversionprogress

### **Example Response**

Status code: 200

#### Request succeeded.

```
{ 
  "total_objects_count" : 11, 
  "completed_objects_count" : 11, 
 "objects_list" : [ { 
 "object_type" : "FUNCTION", 
 "total_count" : 6, 
   "succeed_count" : 6, 
   "failed_count" : 0, 
   "ignored_count" : 0, 
   "manual_count" : 0, 
   "success_rate" : "100.00%"
```

```
 }, { 
 "object_type" : "GRANT", 
 "total_count" : 5, 
 "succeed_count" : 3, 
 "failed_count" : 2, 
 "ignored_count" : 0, 
 "manual_count" : 0, 
   "success_rate" : "60.00%" 
 } ] 
}<sup>-</sup>
```
# **Status Codes**

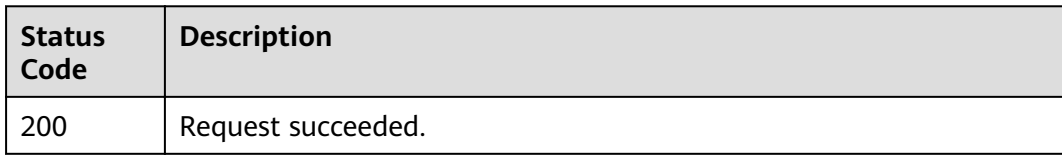

# **Error Codes**

For details, see **[Error Codes](#page-72-0)**.

# **4.5.9 Submitting Verification**

# **Function**

This API is used to submit verification. It can be called only after syntax conversion is complete.

# **URI**

POST /v1/{project\_id}/migration-projects/{migration\_project\_id}/verification

**Table 4-74** Path parameters

| <b>Parameter</b>         | <b>Mandatory</b> | <b>Type</b> | <b>Description</b>                                                                       |
|--------------------------|------------------|-------------|------------------------------------------------------------------------------------------|
| project_id               | Yes              | String      | Project ID of a tenant in a<br>region.                                                   |
|                          |                  |             | For details about how to<br>obtain the project ID, see<br><b>Obtaining a Project ID.</b> |
| migration_pro<br>ject id | Yes              | String      | Migration project ID.                                                                    |

# **Request Parameters**

**Table 4-75** Request header parameters

| <b>Parameter</b> | <b>Mandatory</b> | <b>Type</b> | <b>Description</b>               |
|------------------|------------------|-------------|----------------------------------|
| X-Auth-Token     | Yes              | String      | User token obtained from<br>IAM. |

### **Response Parameters**

None.

### **Example Request**

Submitting verification

POST https://{endpoint}/v1/0ac6eb2c8000d2ee2fd9c006dededbe6/migration-projects/220/verification

### **Example Response**

None.

### **Status Codes**

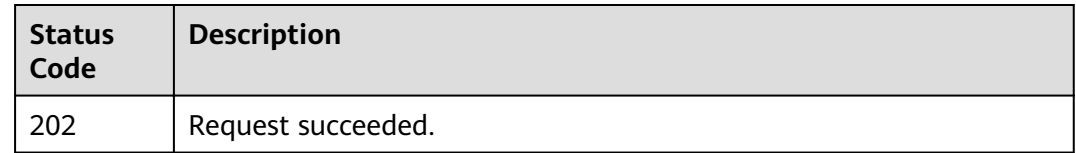

# **Error Codes**

For details, see **[Error Codes](#page-72-0)**.

# **4.5.10 Querying the Verification Progress**

# **Function**

This API is used to query the verification progress.

# **URI**

GET /v1/{project\_id}/migration-projects/{migration\_project\_id}/verificationprogress

| <b>Parameter</b>         | <b>Mandatory</b> | <b>Type</b> | <b>Description</b>                                                                       |
|--------------------------|------------------|-------------|------------------------------------------------------------------------------------------|
| project_id               | Yes              | String      | Project ID of a tenant in a<br>region.                                                   |
|                          |                  |             | For details about how to<br>obtain the project ID, see<br><b>Obtaining a Project ID.</b> |
| migration_pro<br>ject id | Yes              | String      | Migration project ID.                                                                    |

**Table 4-76** Path parameters

# **Request Parameters**

**Table 4-77** Request header parameters

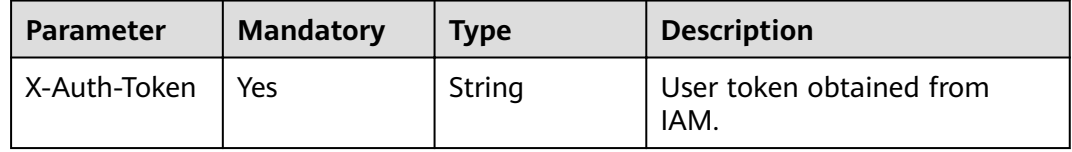

### **Response Parameters**

Status code: 200

**Table 4-78** Response body parameters

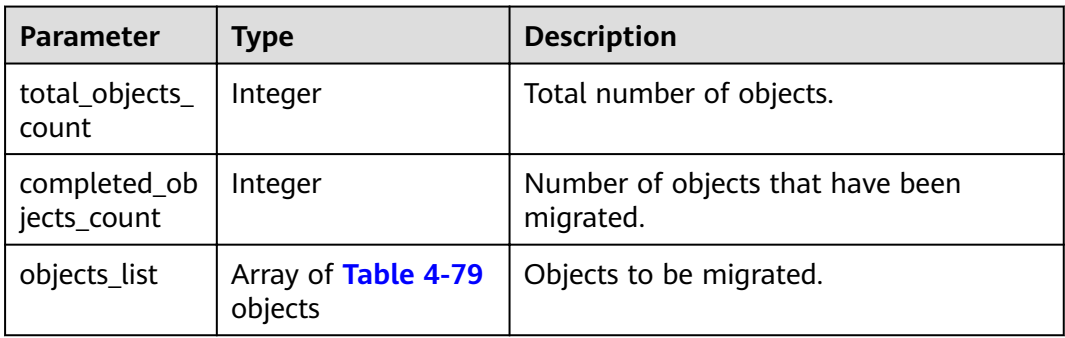

#### **Table 4-79** DatabaseObject

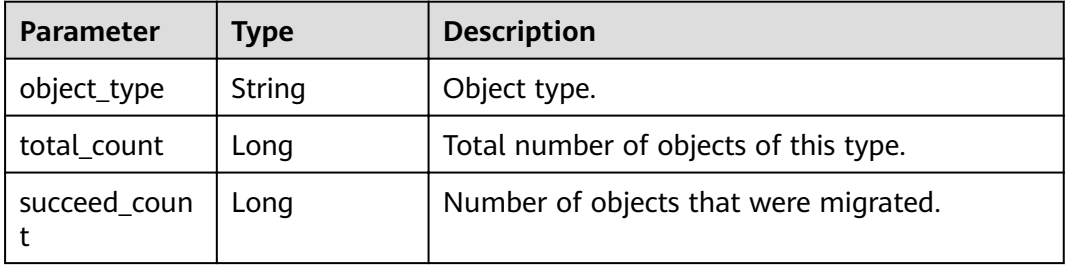

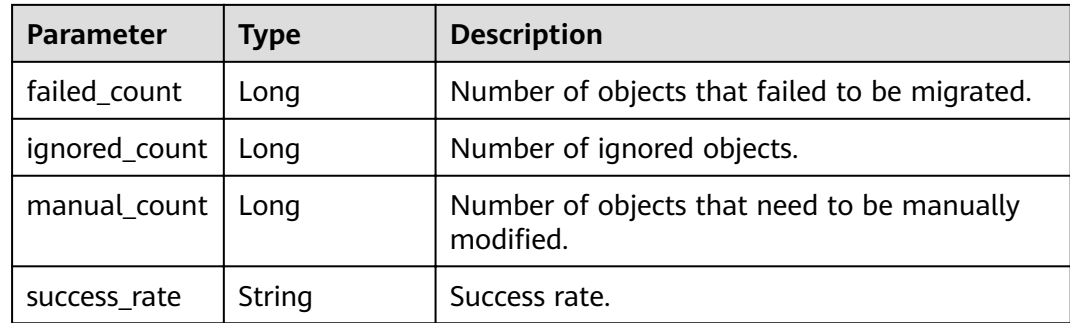

Obtaining the migration progress.

POST https://{endpoint}/v1/0ac6eb2c8000d2ee2fd9c006dededbe6/migration-projects/221/verificationprogress

### **Example Response**

Status code: 200

Request succeeded.

```
{ 
  "total_objects_count" : 6, 
  "completed_objects_count" : 4, 
 "objects_list" : [ { 
 "object_type" : "FUNCTION", 
 "total_count" : 4, 
   "succeed_count" : 3, 
   "failed_count" : 1, 
   "ignored_count" : 0, 
 "manual_count" : 0, 
 "success_rate" : "75.00%" 
 }, { 
 "object_type" : "GRANT", 
 "total_count" : 2, 
   "succeed_count" : 0, 
 "failed_count" : 0, 
 "ignored_count" : 0, 
   "manual_count" : 0, 
   "success_rate" : "0.00%" 
 } ] 
}
```
# **Status Codes**

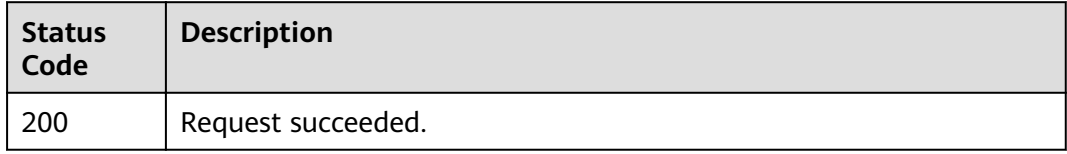

# **Error Codes**

For details, see **[Error Codes](#page-72-0)**.

# **4.5.11 Downloading a Migration Error Report**

# **Function**

This API is used to download a migration error report.

### **URI**

GET /v1/{project\_id}/migration-projects/{migration\_project\_id}/download-failurereport

**Table 4-80** Path parameters

| <b>Parameter</b>         | <b>Mandatory</b> | <b>Type</b> | <b>Description</b>                                                                       |
|--------------------------|------------------|-------------|------------------------------------------------------------------------------------------|
| project_id               | Yes              | String      | Project ID of a tenant in a<br>region.                                                   |
|                          |                  |             | For details about how to<br>obtain the project ID, see<br><b>Obtaining a Project ID.</b> |
| migration_pro<br>ject_id | Yes              | String      | Migration project ID.                                                                    |

### **Request Parameters**

**Table 4-81** Request header parameters

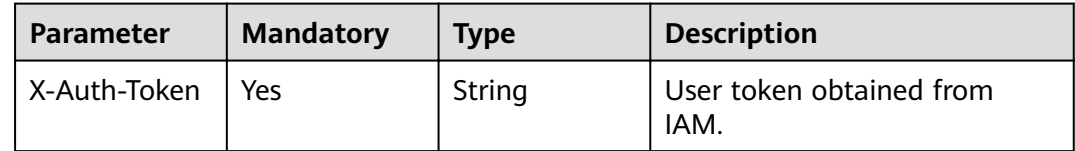

### **Response Parameters**

None.

# **Example Request**

Downloading a migration error report.

GET https://{endpoint}/v1/0ac6eb2c8000d2ee2fd9c006dededbe6/migration-projects/220/download-failurereport

# **Example Response**

None.

# **Status Codes**

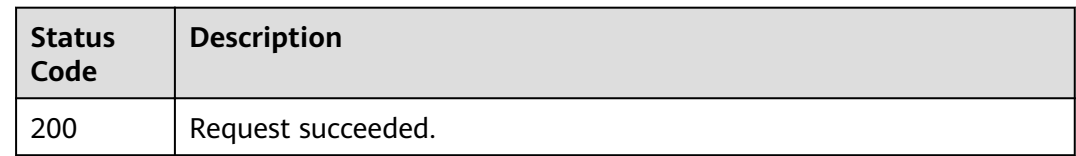

# **Error Codes**

For details, see **[Error Codes](#page-72-0)**.

# **4.5.12 Deleting a Migration Project**

# **Function**

This API is used to delete a migration project.

# **URI**

DELETE /v1/{project\_id}/migration-projects/{migration\_project\_id}

**Table 4-82** Path parameters

| <b>Parameter</b>         | <b>Mandatory</b> | <b>Type</b> | <b>Description</b>                                                                       |
|--------------------------|------------------|-------------|------------------------------------------------------------------------------------------|
| project_id               | Yes              | String      | Project ID of a tenant in a<br>region.                                                   |
|                          |                  |             | For details about how to<br>obtain the project ID, see<br><b>Obtaining a Project ID.</b> |
| migration_pro<br>ject id | Yes              | String      | Migration project ID.                                                                    |

# **Request Parameters**

**Table 4-83** Request header parameters

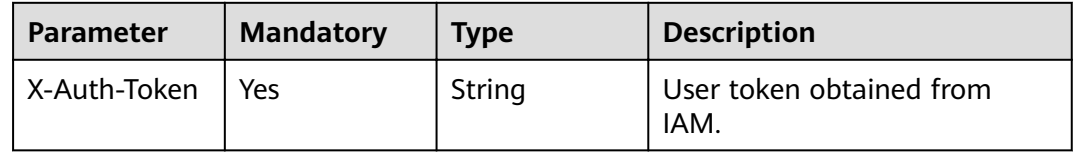

# **Response Parameters**

Status code: 200

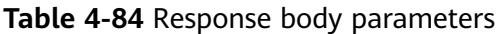

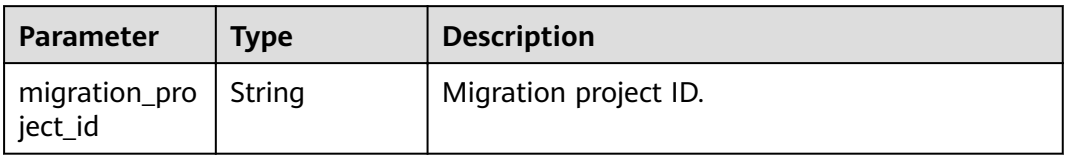

Deleting a migration project

DELETE https://{endpoint}/v1/0ac6eb2c8000d2ee2fd9c006dededbe6/migration-projects/16

# **Example Response**

Status code: 200

Request succeeded.

{ "migration\_project\_id" : "16" }

# **Status Codes**

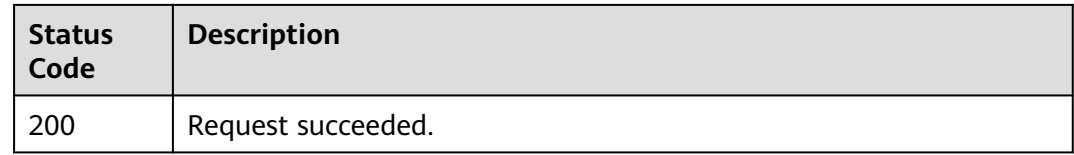

# **Error Codes**

For details, see **[Error Codes](#page-72-0)**.

# **5 Permissions Policies and Supported Actions**

# **5.1 Permissions Policies and Supported Actions**

This section describes fine-grained permissions management for your UGO resources. If your account does not need individual IAM users, then you may skip over this section.

By default, new IAM users do not have any permissions assigned. You need to add a user to one or more groups, and attach permissions policies to these groups. Users inherit permissions from the groups to which they are added and can perform specified operations on cloud services based on the permissions.

You can grant users permissions by using **[roles](https://support.huaweicloud.com/intl/en-us/usermanual-iam/iam_01_0601.html)** and **[Policies](https://support.huaweicloud.com/intl/en-us/usermanual-iam/iam_01_0017.html)**. Roles are a type of coarse-grained authorization mechanism that defines permissions related to user responsibilities. Policies define API-based permissions for operations on specific resources under certain conditions, allowing for more fine-grained, secure access control of cloud resources.

#### $\Box$  Note

Policy-based authorization is useful if you want to allow or deny the access to an API.

An account has all the permissions required to call all APIs, but IAM users must be assigned the required permissions. The permissions required for calling an API are determined by the actions supported by the API. Only users that have been granted permissions allowing the actions can call the API successfully.

# **Supported Actions**

UGO provides system-defined policies that can be directly used in IAM. You can also create custom policies and use them to supplement system-defined policies, implementing more refined access control. Operations supported by policies are specific to APIs. The following are common concepts related to policies:

- Permission: A statement in a policy that allows or denies certain operations.
- APIs: REST APIs that can be called by a user who has been granted specific permissions.
- Action: Specific operations that are allowed or denied.
- IAM projects or enterprise project: Scope of users a permission is granted to. Policies that contain actions for both IAM and enterprise projects can be used and take effect for both IAM and Enterprise Management. Policies that only contain actions for IAM projects can be used and only take effect for IAM. For details about the differences between IAM and enterprise projects, see **Differences Between IAM and Enterprise Management.**

For details about the custom actions supported by UGO, see **UGO Actions**.

# **5.2 UGO Actions**

#### $\Box$  Note

The check mark  $(\sqrt{ } )$  and cross symbol  $(x)$  indicate that an action takes effect and does not take effect for the corresponding type of projects, receptively.

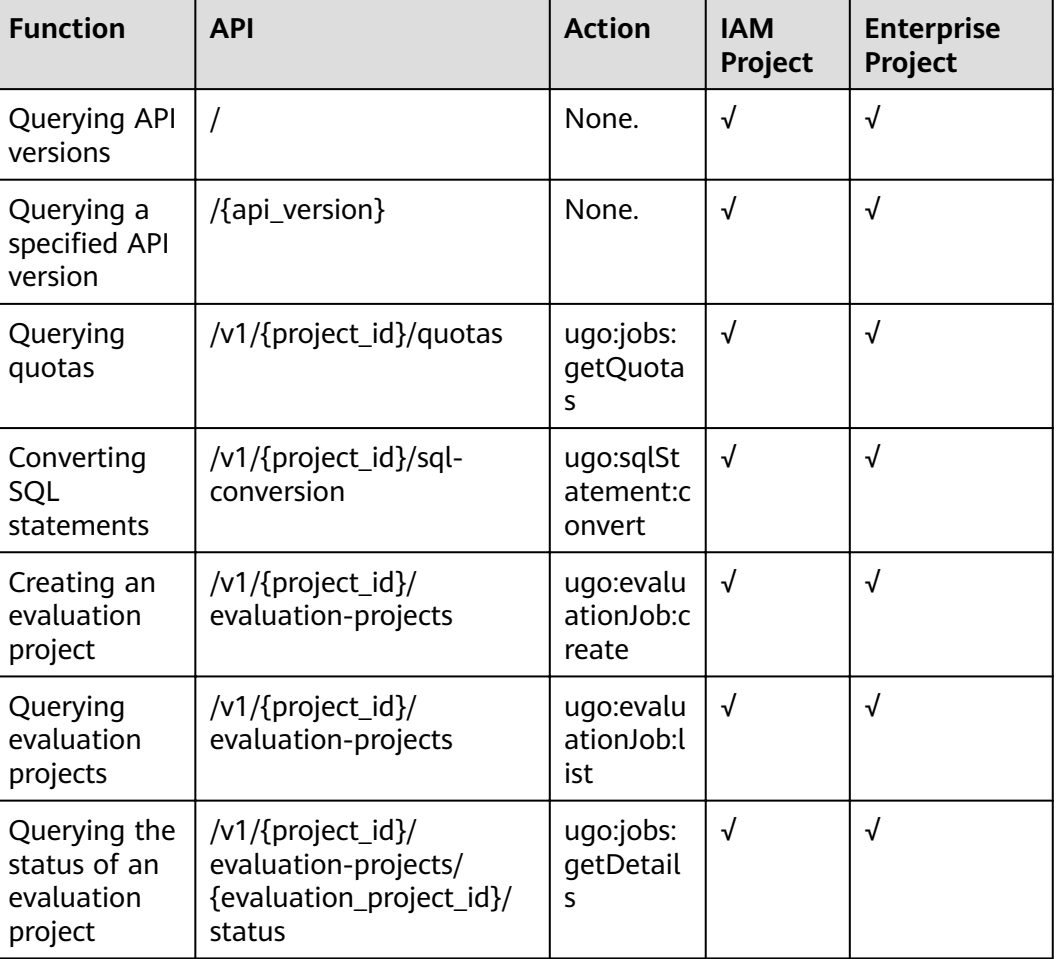

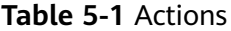

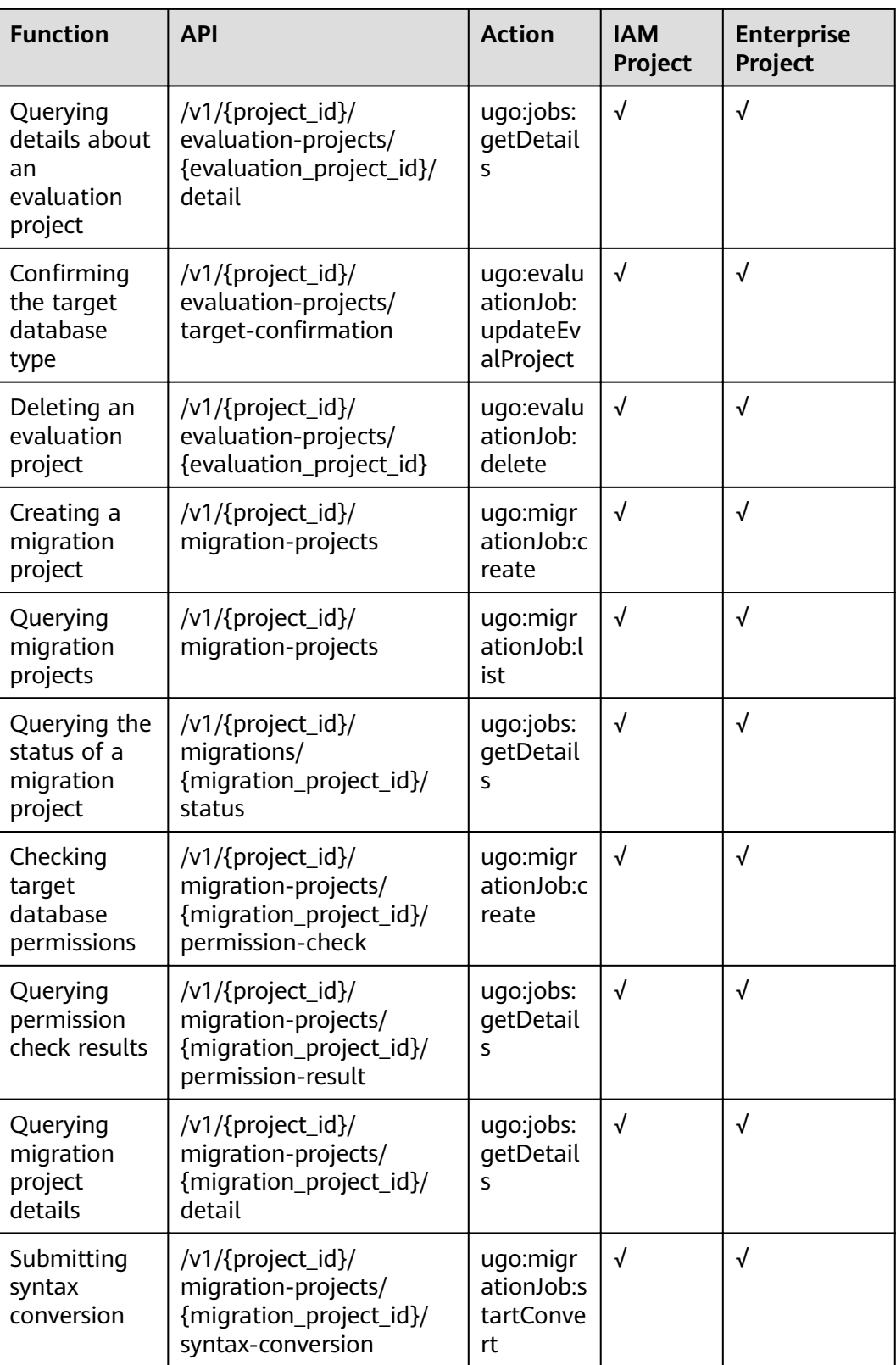

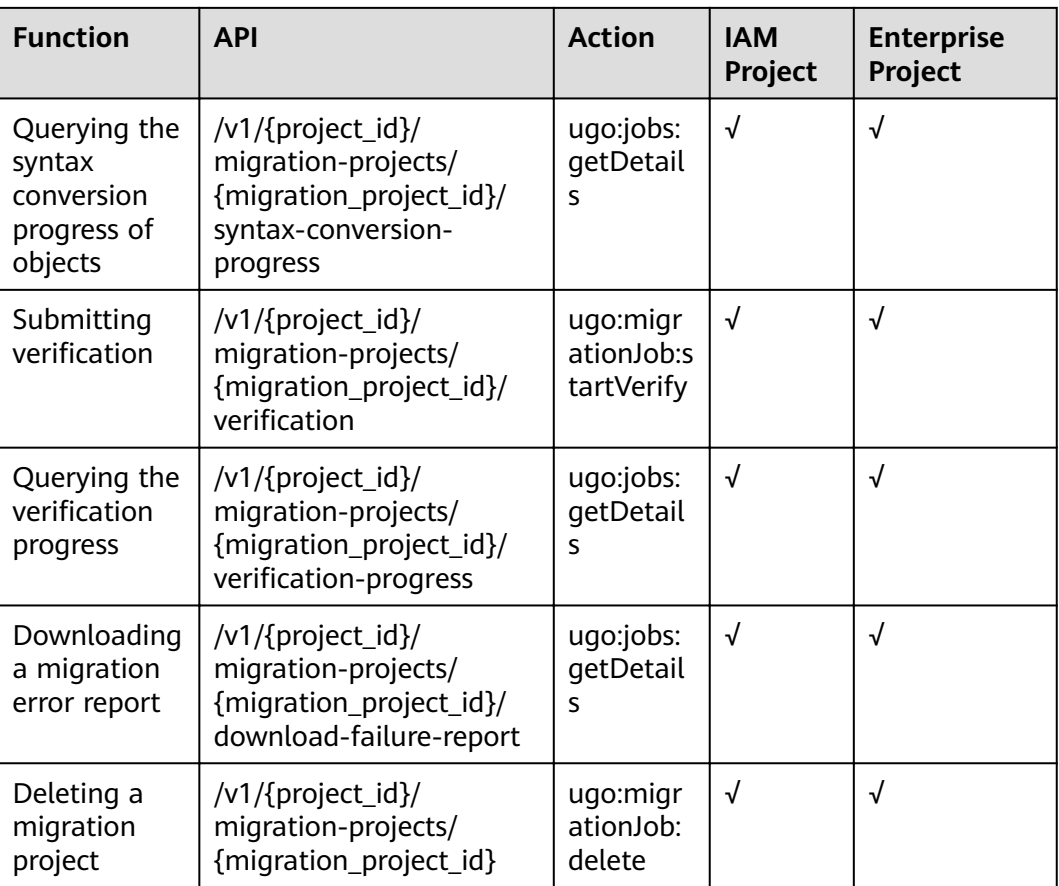

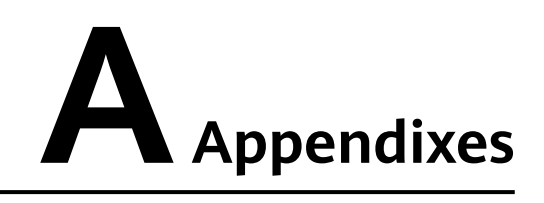

# **A.1 Abnormal Request Results**

The following table describes the abnormal parameters.

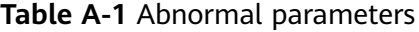

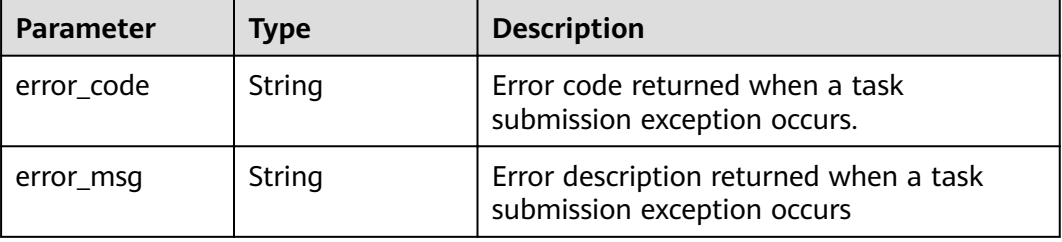

#### **Example response:**

```
{
   "error_code": "UGO.1000",
"error_msg": "Parameter is empty."
}
```
# **A.2 Status Codes**

**[Table A-2](#page-69-0)** describes status codes.

<span id="page-69-0"></span>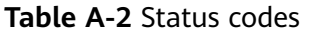

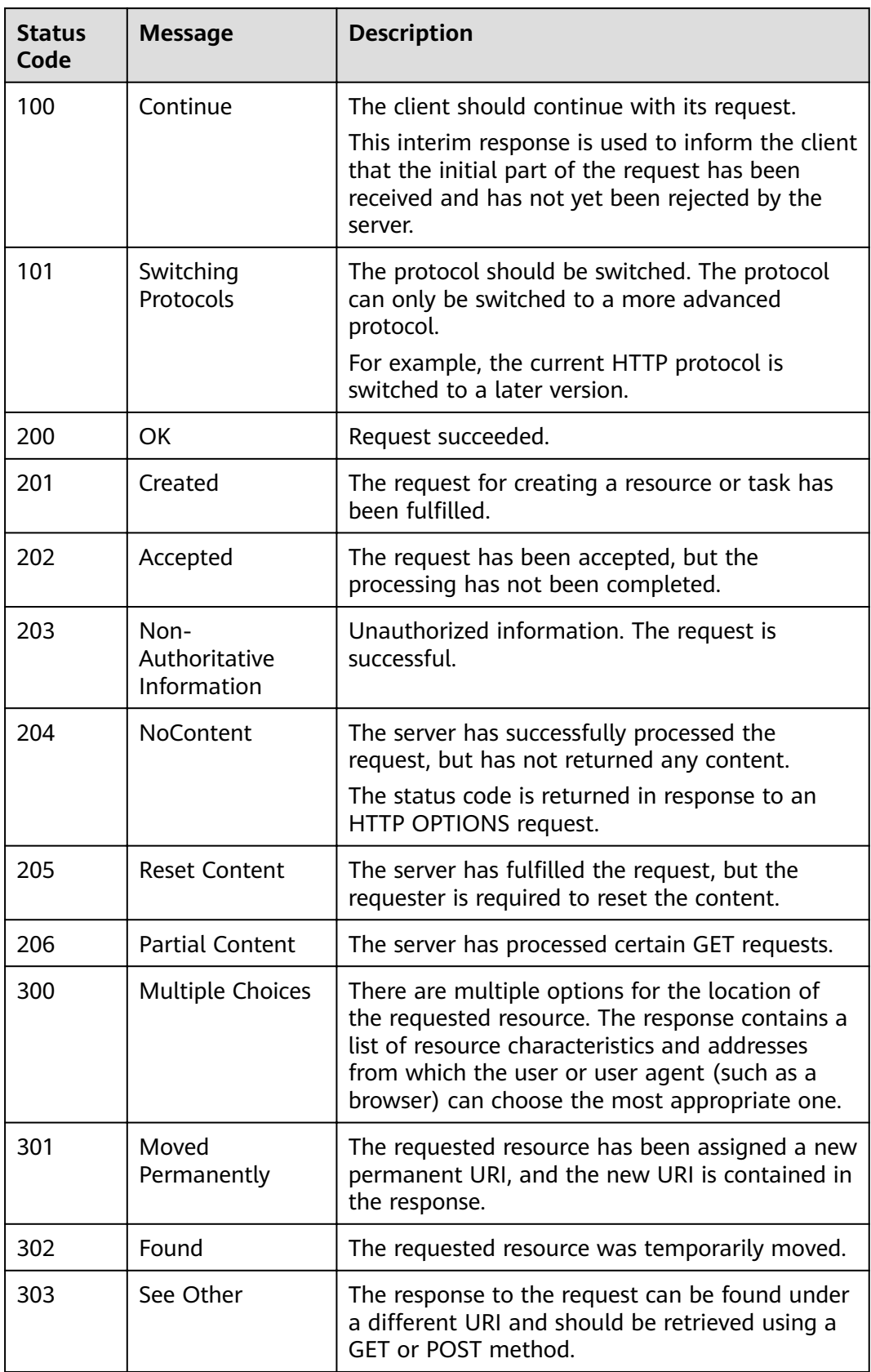

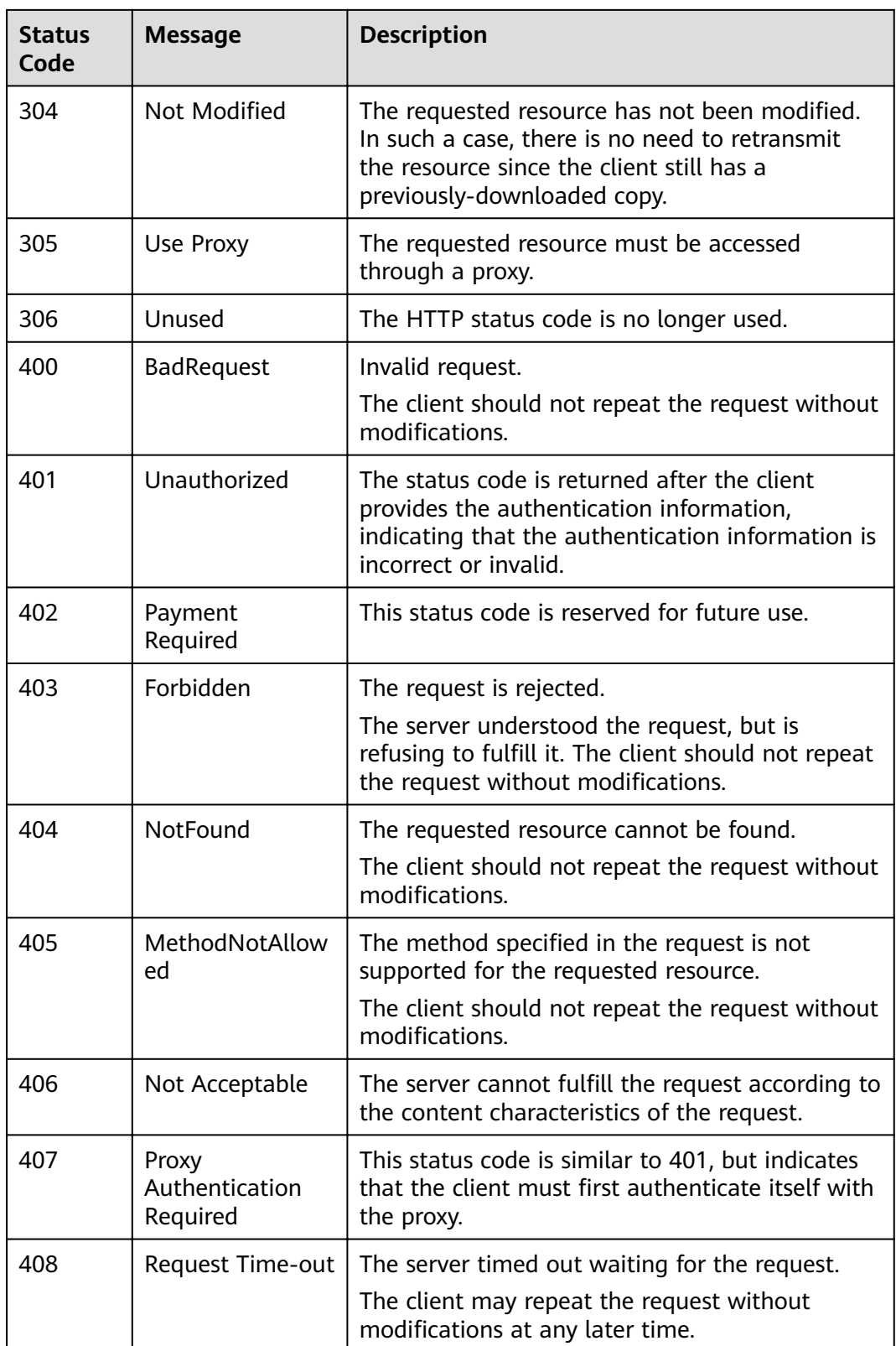

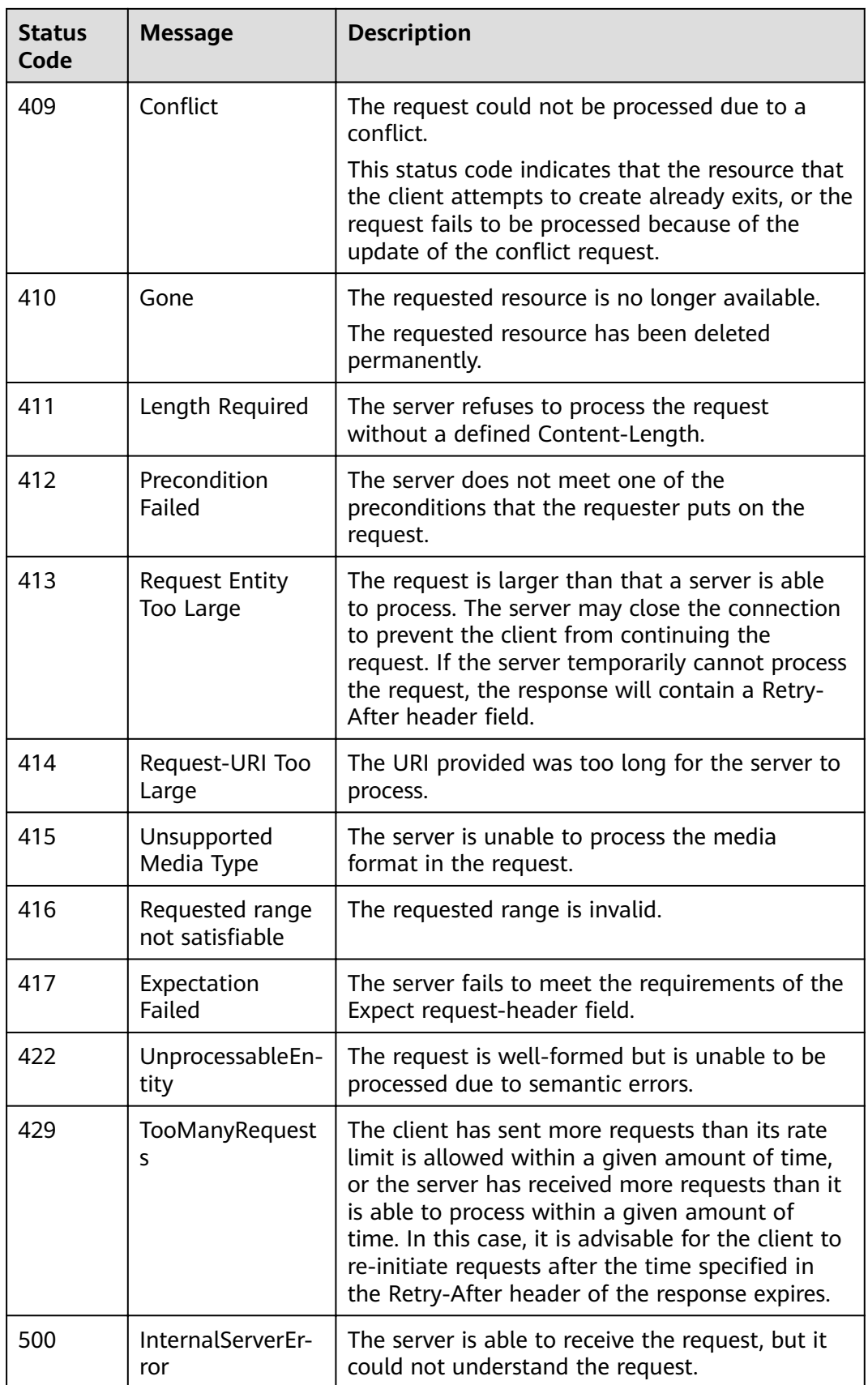
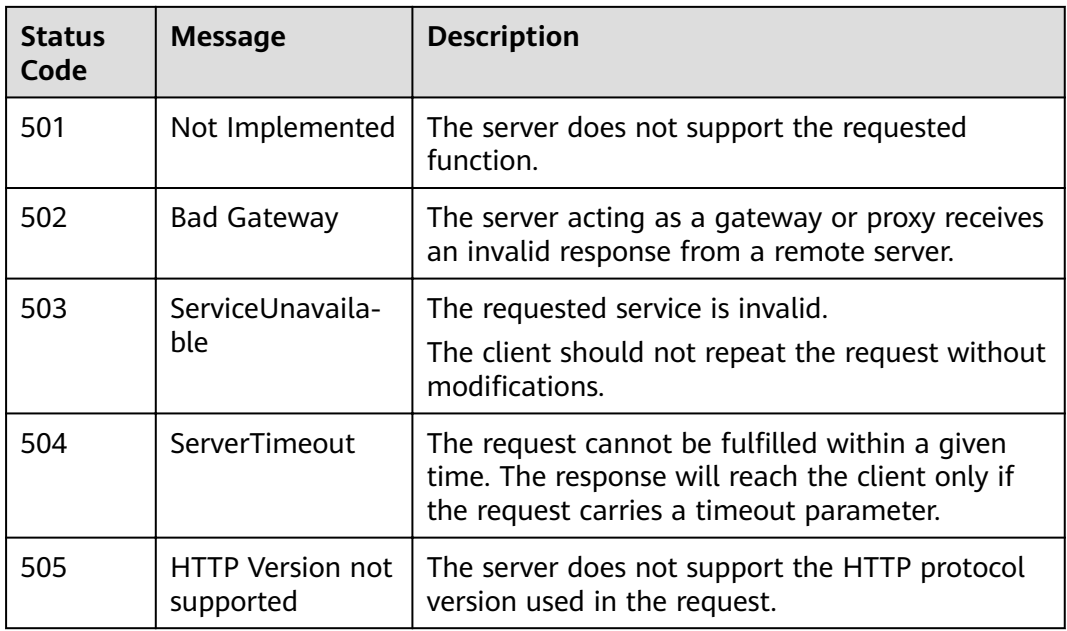

# **A.3 Error Codes**

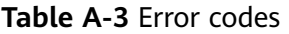

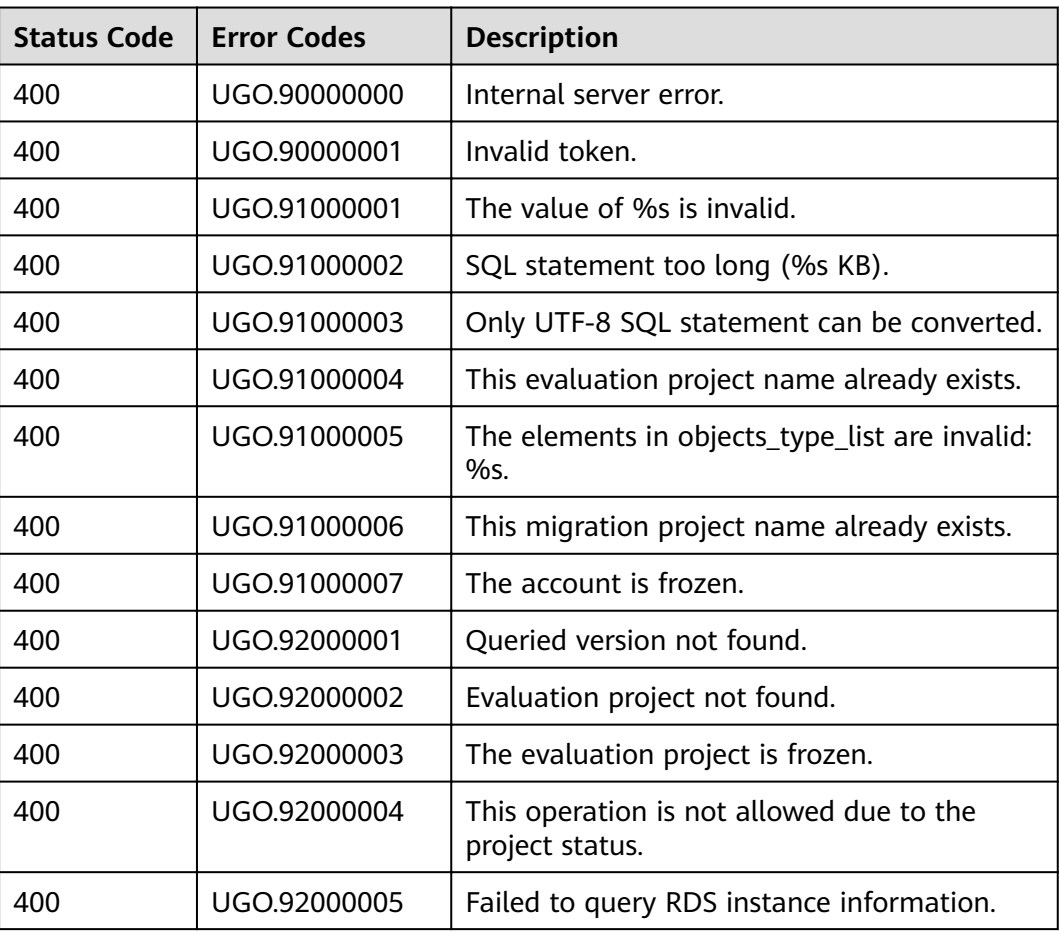

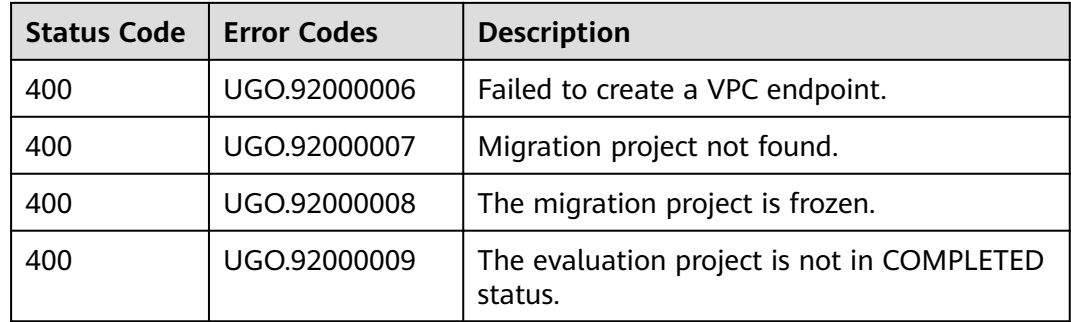

## **A.4 Obtaining a Project ID**

### **Obtaining a Project ID from the Console**

When calling APIs, you need to specify the project ID in some URLs. To do so, you need to obtain the project ID first. Perform the following steps to obtain a project ID:

- **Step 1** Sign up and log in to the management console.
- **Step 2** Click your username in the upper right corner and select **Basic Information** from the drop-down list.
- **Step 3** On the **Account Info** page, click **Manage**.

On the **API Credentials** page, view the project ID in the project list.

#### **Figure A-1** Obtaining a project ID

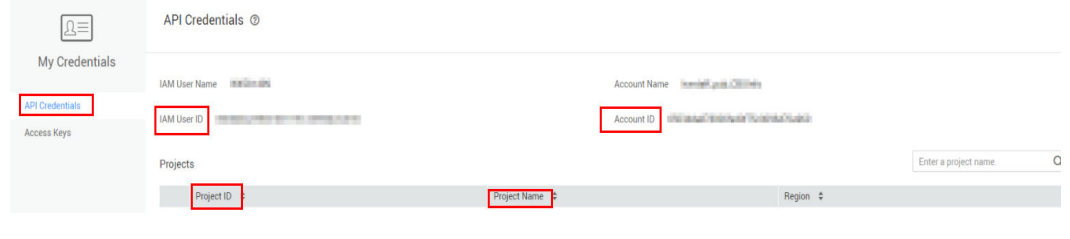

**----End**

{

### **Obtaining a Project ID by Calling an API**

A project ID can also be obtained by calling a specific API. For details, see **[Querying Project Information](https://support.huaweicloud.com/intl/en-us/api-iam/iam_06_0001.html)**.

The API used to obtain a project ID is **GET https://**{Endpoint}**/v3/projects/**, where {Endpoint} indicates the IAM endpoint. You can obtain the IAM endpoint from **[Regions and Endpoints](https://developer.huaweicloud.com/intl/en-us/endpoint?IAM)**. For details about API authentication, see **[Authentication](#page-11-0)**.

The following is an example response. **id** indicates the project ID.

```
 "projects": [ 
   { 
      "domain_id": "65382450e8f64ac0870cd180d14e684b", 
     "is_domain": false,
```

```
 "parent_id": "65382450e8f64ac0870cd180d14e684b", 
         "name": "ap-southeast-3", 
        "description": "", 
         "links": { 
           "next": null, 
           "previous": null, 
           "self": "https://www.example.com/v3/projects/a4a5d4098fb4474fa22cd05f897d6b99" 
\qquad \qquad \} "id": "a4a5d4098fb4474fa22cd05f897d6b99", 
        "enabled": true 
      } 
   ], 
  "links": {
      "next": null, 
 "previous": null, 
 "self": "https://www.example.com/v3/projects" 
   }
```
### **A.5 Obtaining an Account ID**

}

An account ID (domain-id) is required for some URLs when an API is called. To obtain the account ID, perform the following steps:

- **Step 1** Sign up and log in to the management console.
- **Step 2** Click the username and choose **My Credentials** from the drop-down list.

On the **API Credentials** page, view the account ID in the project list.

**Figure A-2** Obtaining the account ID

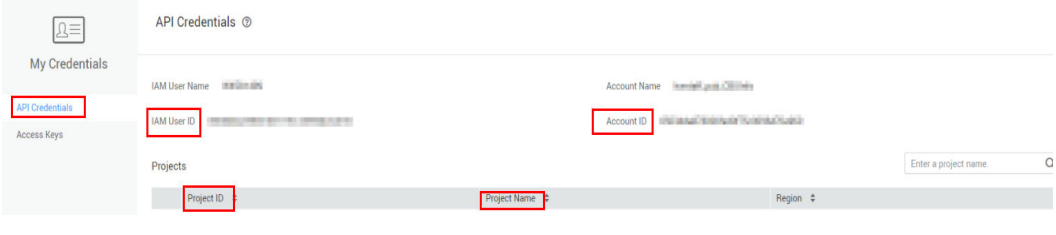

**----End**